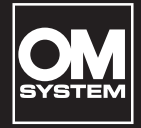

**ЦИФРОВОЙ ДИКТОФОН**

WS-883

WS-882

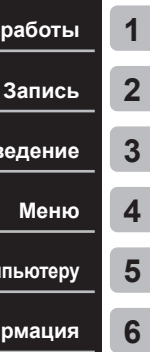

**[Меню](#page-51-0)**

**[Начало работы](#page-6-0)**

**Воспроизведени** 

**Подключение к компьюте** 

Прочая информаци

# **РУКОВОДСТВО ПОЛЬЗОВАТЕЛЯ**

- Благодарим Вас за покупку цифрового диктофона нашей компании. В процессе эксплуатации диктофона обращайтесь к «Основному руководству» и данному руководству (PDF-версия), чтобы гарантировать безопасное и правильное использование изделия.
- Перед использованием данного изделия обязательно прочитайте «**[Меры](#page-82-0)  [предосторожности](#page-82-0)**» ([стр.](#page-82-0) 83 - [стр.](#page-86-0) 87) и убедитесь, что Вы поняли их содержание. Храните данную инструкцию в доступном месте, чтобы в будущем Вы могли легко ее найти.
- Перед использованием изделия внимательно прочитайте «Основное руководство» и данное руководство (PDF-версия), а перед выполнением важных записей сделайте пробную запись, чтобы убедиться, что изделие функционирует нормально.
- Иллюстрации экранов и диктофона в руководствах были сделаны на этапе разработки и могут отличаться от реального изделия.
- В случае добавления и/или изменения функций в связи с обновлением встроенного ПО диктофона содержимое будет отличаться. Для получения актуальной информации посетите наш веб-сайт.

# **Содержание**

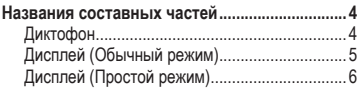

# **1 [Начало работы](#page-6-1)**

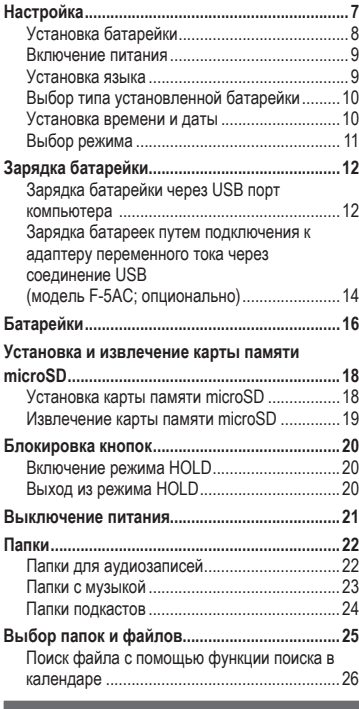

## **2 [Запись](#page-26-1)**

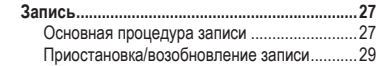

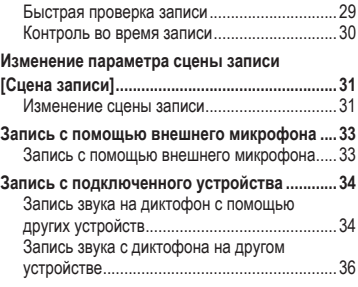

# **3 [Воспроизведение](#page-36-1)**

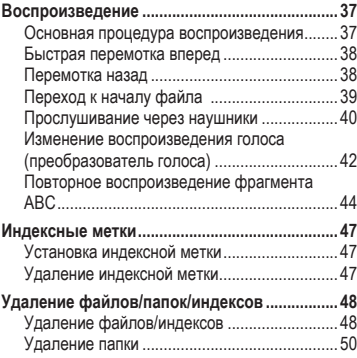

# **4 [Меню](#page-51-1)**

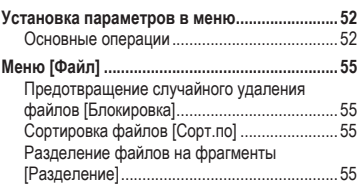

# **Содержание**

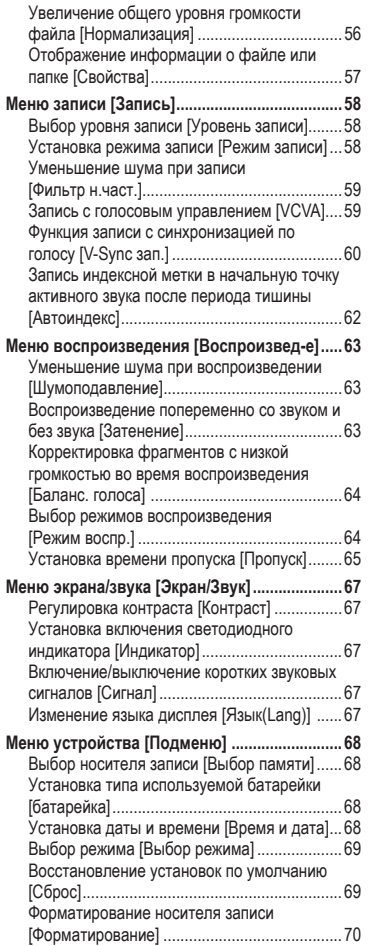

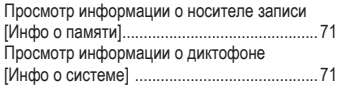

#### **5 [Подключение к компьютеру](#page-71-1)**

**[Подключение/отключение от компьютера](#page-72-0) ...73** [Подключение диктофона к компьютеру](#page-72-0) .......73

[Отключение диктофона от компьютера](#page-73-0) .......74

### **6 [Прочая информация](#page-74-1)**

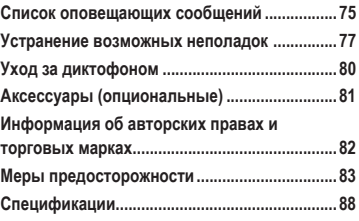

**Обозначения, используемые в данном руководстве**

#### **ПРИМЕЧАНИЕ**

Указывает на меры предосторожности и действия, которые ни в коем случае не должны совершаться при работе с диктофоном.

### **СОВЕТ**

Указывает на полезную информацию и советы, которые позволят максимально эффективно пользоваться диктофоном.

#### **n**

Содержит ссылку на страницу, на которой приводится подробная или сопутствующая информация.

# <span id="page-3-0"></span>**Названия составных частей**

# **Диктофон**

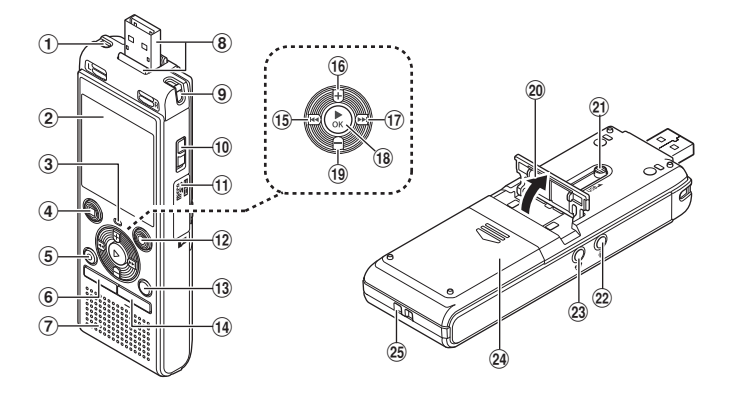

- 1 **Встроенный стереомикрофон (Л)**
- 2 **Дисплей**
- 3 **Светодиодный индикатор (LED)**
- 4 **Кнопка** STOP **(**J**)**
- 5 **Кнопка** ERASE
- 6 **Кнопка** MENU
- 7 **Встроенный динамик**
- 8 **Разъем USB / крышка разъема USB (выдвижная)**
- 9 **Встроенный стереомикрофон (П)**
- 0 **Переключатель** POWER
- a **Крышка слота карты памяти**
- $(2)$  Кнопка **REC** (запись) (•)
- **(3) Кнопка FOLDER/INDEX**
- d **Кнопка** CALENDAR/SCENE
- **<u><b>В**</u> Кнопка **I**
- f **Кнопка** <sup>+</sup>
- **⊕ Кнопка ► Н**
- **18 Кнопка ► ОК**
- i **Кнопка** –
- j **Подставка**
- k **Задвижка разъема USB**
- **(2) Гнездо для микрофона (•)**
- m **Гнездо для наушников ( )**
- n **Крышка отделения батареек**
- o **Прорезь для ремешка**

# <span id="page-4-0"></span>**Названия составных частей**

# **Дисплей (Обычный режим)**

## **В режиме записи**

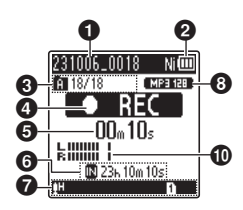

- **1** Имя файла
- 2 **Индикатор заряда батарейки** [ ]: Ni-MH**\*1 [ Н]**: Щелочные\*<sup>1</sup>
- 3 **Индикатор папки, Номер текущего файла в папке/Общее количество записанных файлов в папке и указатель блокировки файла**
- 4 **Индикатор состояния диктофона** [ ]: Индикатор записи [ ]]]: Индикатор паузы записи [ ]: Индикатор остановки [ ]: Индикатор воспроизведения [ ]: Индикатор быстрого воспроизведения [ ]: Индикатор медленного воспроизведения [ ]: Индикатор быстрой перемотки вперед [44]: Индикатор быстрой перемотки назад 5 **Истекшее время записи или время воспроизведения** 6 **Индикатор носителя для записи** [M]: Внутренняя память
	- **[•]**: Карта памяти microSD

**Доступное время записи**

7 **Описание индикаторов в области отображения индикаторов**

#### **В режиме ожидания или воспроизведения**

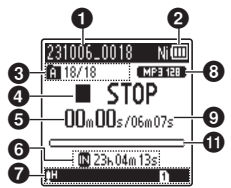

Сцена записи:

- [ ]: Диктовка
- [ ]: Встречи
- [ ]: Конференция
- [ ]: Дублирование
- (автоделение)
- [ ]: Дублирование (таймер)
- [HTEL.REC]: Запись телеф.
- **[ ]] [ ]] [ []:** Уровень записи
- IVCVAII: VCVA
- **Sync.**: V-Sync. зап.
- **[ <u>ГАЛТО</u>]: Автоиндекс**
- [ ]: Фильтр н.част.
- [ ]: Баланс. голоса
- **[ N]:** Шумоподавление
- Режим воспр.:
	- [ ]: Папка
	- [ $m$ ]: Bce
	- [ ]: Файл
	- [ ]: Повтор
	- [  $\blacksquare$ ]: Случайно
- 8 **Индикатор формата записи**
- 9 **Продолжительность файла**
- 0 **Индикатор уровня**
- **<sup>6</sup>** Шкала индикатора положения **воспроизведения**
- **\*1** Только модель WS-883

# <span id="page-5-0"></span>**Названия составных частей**

# **Дисплей (Простой режим)**

## **В режиме записи**

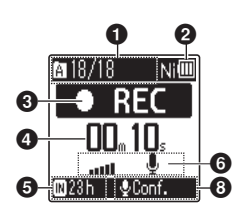

**• Индикатор папки, Номер текущего файла в папке/ Общее количество записанных файлов в папке и указатель блокировки файла**

2 **Индикатор заряда батарейки** [ ]: Ni-MH**\*1**

**[Н]:** Щелочные\*<sup>1</sup>

- **<sup>3</sup>** Индикатор состояния **диктофона**
	- [ ]: Индикатор записи

[ ]: Индикатор паузы записи

[ ]: Индикатор остановки

[ ]: Индикатор воспроизведения

- [ ]: Индикатор быстрого воспроизведения
- [ ]: Индикатор медленного воспроизведения
- [ ]: Индикатор быстрой перемотки вперед
- [44]: Индикатор быстрой перемотки назад
- 4 **Истекшее время записи или время воспроизведения**
- 5 **Индикатор носителя для записи**
	- [ ]: Внутренняя память **[•** : Карта памяти microSD
	- **Доступное время записи**

## **В режиме ожидания или воспроизведения**

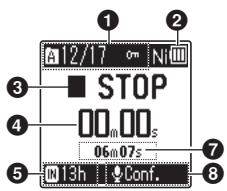

6 **Индикатор уровня**

- 7 **Продолжительность файла (В режиме ожидания), Шкала индикатора положения воспроизведения (В режиме воспроизведения)**
- 8 **Сцена записи**
- **\* 1** Только модель WS-883

## **СОВЕТ**

**•** При нажатии и удерживании кнопки **STOP** ( $\blacksquare$ ), когда диктофон находится в режиме остановки, отображаются параметры [**Время и дата**] и [**Остаток**] (доступное время записи). Если текущая дата и/или время установлены неправильно, см. раздел «**[Установка даты и времени](#page-67-1)  [[Время и дата](#page-67-1)**]» (вт[стр.](#page-67-1) 68).

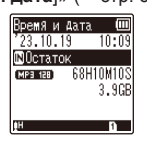

# <span id="page-6-0"></span>**Начало работы**

# <span id="page-6-1"></span>**Настройка**

После распаковки диктофона выполните следующие действия, чтобы подготовить его к использованию.

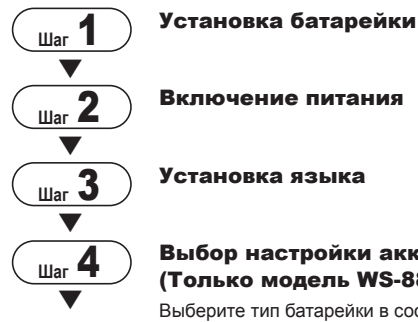

## Выбор настройки аккумуляторной батареи (Только модель WS-883)

Выберите тип батарейки в соответствии с установленной батарейкой. Выберите настройку для перезаряжаемой никельметаллогидридной аккумуляторной батареи или настройку для щелочной батарейки.

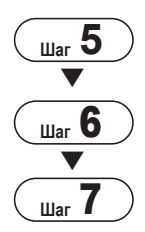

## Установка времени и даты

Установите часы диктофона, которые используются для управления файлами.

## Выбор режима

Выберите обычный или упрощенный режим.

# **Шаг** 7 Зарядка диктофона (Только модель WS-883)

1 Hayano pa6orb **HaveInO pa60th** h

# <span id="page-7-1"></span><span id="page-7-0"></span>**Установка батарейки**

Перед использованием диктофона вставьте батарейку в отделение батареек диктофона.

**1 Нажмите на крышку отсека батареек и сдвиньте, чтобы открыть.**

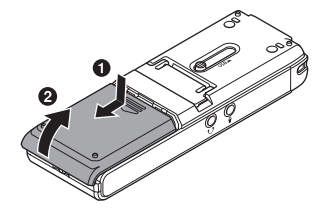

**2 Вставьте батарейки типа AAA, соблюдая полярность.**

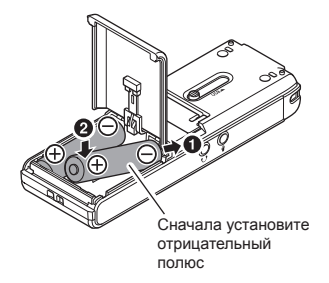

**3 Полностью закройте крышку отсека батареек.** 

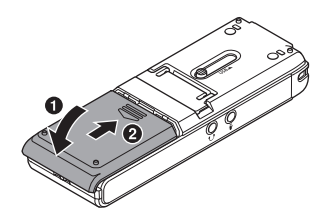

# <span id="page-8-0"></span>**Включение питания**

**1 Передвиньте переключатель**  POWER **в положение [**ON**].**

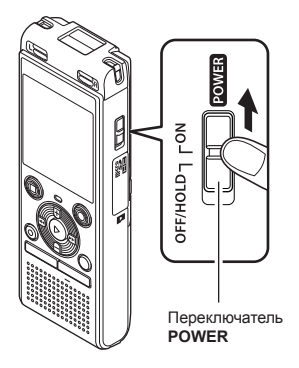

# **Установка языка**

**1 С помощью кнопки** + **или** – **выберите язык.**

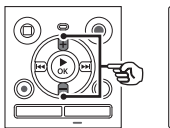

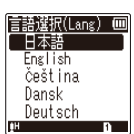

**2** Нажмите кнопку ► ОК для **подтверждения выбора языка.**

1

## <span id="page-9-0"></span>**Выбор типа установленной батарейки**

# **Только модель WS-883**

**1 С помощью кнопки** + **или** – **выберите тип установленной батарейки.** 

Тип батарейки

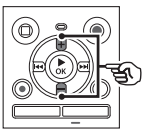

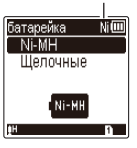

## [**Ni-MH**] ( )

Выберите этот параметр, если установлена перезаряжаемая никель-металлогидридная аккумуляторная батарея производства нашей компании (модель BR404).

### [**Щелочные**] ( )

Выберите этот параметр, если установлена щелочная батарейка.

#### **2** Нажмите кнопку ► ОК для **подтверждения выбора.**

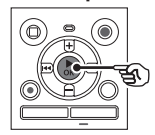

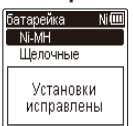

## **ПРИМЕЧАНИЕ**

**•** Режим можно переключить, даже если выполнены действия, описанные в разделе «**[Установка](#page-67-2)  [типа используемой батарейки](#page-67-2)  [[батарейка](#page-67-2)**]» (в [стр.](#page-67-2) 68).

## **Установка времени и даты**

**1** Нажмите кнопку  $\blacktriangleright\blacktriangleright$  или  $\blacktriangleright$  **4. чтобы выбрать нужный параметр.**

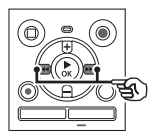

- **2 Нажимайте кнопку** + **или** –**, чтобы изменить число.** 
	- **•** Чтобы изменить значение другого параметра, нажмите кнопку  $\blacktriangleright$  или  $\blacktriangleright$  для перемещения мигающего курсора, а затем измените число с помощью кнопки **+** или −.
	- **Нажмите кнопку ОК для подтверждения выбора.**

## **СОВЕТ**

• Кнопку **> ОК** можно нажать в процессе ввода параметров, чтобы установить введенные значения и запустить часы.

# <span id="page-10-0"></span>**Выбор режима**

## **1 Кнопкой**  + **или** – **выберите нужный режим.**

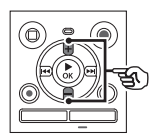

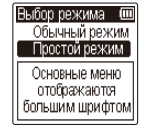

### [**Обычный режим**]:

Это стандартный режим, в котором можно пользоваться всеми функциями.

#### [**Простой режим**]:

В этом режиме доступны часто используемые функции. Текст на дисплее увеличивается для удобства просмотра.

2 Нажмите кнопку ▶ ОК для **подтверждения выбора.**

### **СОВЕТ**

- **•** Режим можно переключить, даже если выполнены действия , «**[Выбор режима](#page-68-1)**  [**Выбор [режима](#page-68-1)**]» (¤ [стр.](#page-68-1) 69)
- **•** После выбора режима на новом диктофоне экран [**Выбор режима**] не появляется даже после замены батареек.

# <span id="page-11-0"></span>**Зарядка батарейки через USB порт компьютера**

**Только модель WS-883**

### **ПРИМЕЧАНИЕ**

- **•** Перед зарядкой установите перезаряжаемую аккумуляторную батарею, входящую в комплект поставки, и в настройке [**батарейка**] выберите [**Ni-MH**] (в [стр.](#page-67-2) 8, стр. 68).
- **1 Запустите компьютер.**
- **2 Сдвиньте задвижку разъема USB в направлении, указанном стрелкой.**

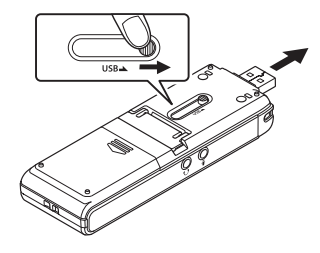

**3 Убедитесь, что диктофон остановлен, и вставьте разъем USB в порт USB на компьютере.**

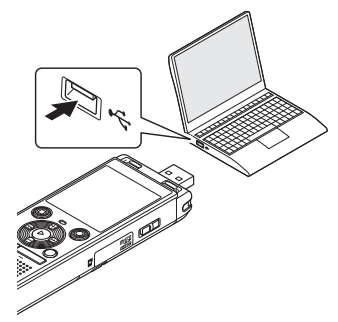

**Нажмите кнопку ▶ ОК, чтобы началась зарядка батарейки.**

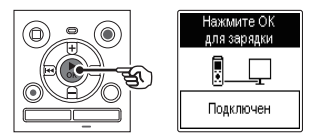

**•** Если параметр [**батарейка**] ( $\sqrt{137}$  [стр.](#page-67-2) 68) установлен в [**Ni-MH**]. на дисплее будет отображаться сообщение [**Нажмите ОК для**  зарядки]. Нажмите кнопку **> ОК** пока мигает это сообщение.

## **5 Зарядка завершена, когда индикатор заряда батарейки изменяется на [ ].**

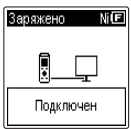

Время зарядки: около 3 часов\*

\* Приблизительное время, необходимое для полной зарядки полностью разряженной батарейки при комнатной температуре.

Время зарядки будет зависеть от остаточного заряда и состояния батарейки.

## **ПРИМЕЧАНИЕ**

- **•** Не пытайтесь заряжать щелочную батарейку, литиевую батарейку или другой первичный элемент питания. Это может вызвать перегрев батарейки или утечку электролита, и, тем самым, привести к повреждению диктофона.
- **•** Питание компьютера должно быть включено, чтобы аккумуляторная батарея заряжалась через разъем USB. Батарея не будет заряжаться, если питание компьютера выключено, компьютер находится в режиме ожидания, режиме сна или автоматического отключения питания.
- **•** При зарядке батарейки от компьютера не используйте USB концентратор.
- **•** Зарядка невозможна, когда мигает  $[\blacksquare]^{*1}$ или  $[\blacksquare]^{*2}$ . Заряжайте батарейку при температуре окружающей среды от 5 до 35 °С.
	- \*1 **[CO**] Слишком низкая температура окружающей среды.
	- \*2 [[**[]]** Слишком высокая температура окружающей среды.
- **•** Если срок службы батарейки после полной зарядки заметно сократился, замените батарейку на новую.
- **•** Вставляйте разъем USB до упора. Функционирование не будет нормальным, если подключение выполнено неправильно.
- **•** При необходимости используйте приобретаемый дополнительно кабель-удлинитель USB (KP19).
- **•** Используйте только совместимый USB кабель-удлинитель (KP19). В случае использования кабеля другого производителя нормальная работа не гарантируется. Используйте с диктофоном только оригинальный USB кабель-удлинитель производства нашей компании и никогда не используйте его с изделиями других производителей.

Hayano pa6orb 13**Начало работы**

1

<span id="page-13-0"></span>**Зарядка батареек путем подключения к адаптеру переменного тока через соединение USB (модель F-5AC; опционально)**

## **ПРИМЕЧАНИЕ**

- **•** Перед зарядкой установите перезаряжаемые аккумуляторные батареи, входящие в комплект поставки, и в настройке [**батарейка**] выберите [**Ni-MH**]  $(x \in C$  [стр.](#page-67-2) 8, стр. 68).
- **[** ] указывает на низкий заряд батарейки. Зарядите батарейки или замените их на новые.
- **1 Подключите диктофон к порту USB на адаптере переменного тока.**

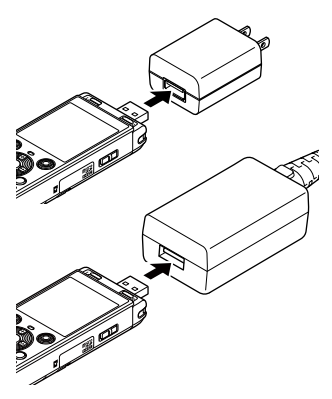

## **2 Подключите адаптер переменного тока к сетевой розетке переменного тока.**

К сетевой розетке переменного тока

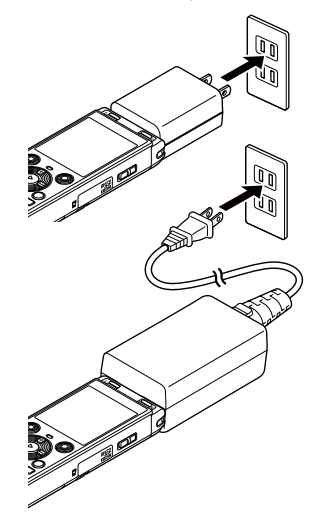

**8** Нажмите кнопку ▶ ОК, чтобы **началась зарядка батареек.**

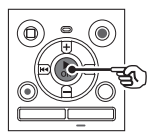

**•** Если параметр [**батарейка**] (<sup>g</sup> [стр.](#page-67-2) 68) установлен в [**Ni-MH**], на дисплее будет отображаться сообщение [**Нажмите ОК для**  зарядки]. Нажмите кнопку **> ОК** пока мигает это сообщение.

## **4 Зарядка завершена, когда индикатор заряда батарейки**  изменяется на [**[3]**.

**•** Независимо от того, заряжается ли батарейка или зарядка завершена, на дисплее появится сообщение [**Пожалуйста, подождите**].

## **ПРИМЕЧАНИЕ**

- **•** Не заряжайте такие первичные батарейки, как щелочные или литиевые. Это может стать причиной неисправности диктофона вследствие утечки электролита, выделения тепла и т. д.
- **•** Заряжайте батарейки через соединение USB, когда питание компьютера включено. Батарейки не будут заряжаться, если питание компьютера выключено, компьютер находится в режиме ожидания, режиме сна или автоматического отключения питания.
- **•** При зарядке батареек от компьютера не используйте концентратор USB.
- **•** Зарядка невозможна, когда отображается [**⊡]**\*1 или [**⊡]**\*2. Заряжайте батарейки при температуре окружающей среды от 5 до 35 °С.
	- **\*1** [ ] Слишком низкая температура окружающей среды.
	- \*2 **[ П]** Слишком высокая температура окружающей среды.
- **•** Если срок службы батареек после полной зарядки заметно сократился, замените батарейки на новые.
- **•** Вставляйте разъем USB до упора. Функционирование не будет нормальным, если подключение выполнено неправильно.
- **•** При необходимости используйте приобретаемый отдельно кабельудлинитель USB (KP19).
- **•** В качестве кабеля-удлинителя USB используйте только специальный кабель (KP19). Правильная работа не гарантируется в случае использования изделия, произведенного другой компанией. Кроме того, никогда не подключайте этот специальный кабель к изделию, произведенному другой компанией.

1

## <span id="page-15-0"></span>**Индикатор заряда батарейки**

По мере разряда батарейки, индикатор на дисплее диктофона меняется следующим образом:

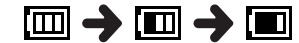

• **[ ]** указывает на низкий заряд батарейки. Зарядите батарейку или замените ее на новую. После полной разрядки батарейки на дисплее появляется индикатор [  $\sqrt{\phantom{a}}$  и сообщение [**Низкий заряд батареи**], и диктофон отключается.

**Меры предосторожности при использовании батареек** 

- **•** Данный диктофон не работает от марганцевых батареек.
- **•** Обязательно выключайте питание при замене батарейки. Файлы могут быть повреждены, если замену батарейки производить во время таких операций как запись или удаление.
- **•** Если из диктофона извлечены батарейки, то при включении питании автоматически будет отображаться экран [**Время и дата**]. Соответствующая процедура описана в разделе «**[Установка даты и](#page-67-1)  [времени \[Время и дата](#page-67-1)]**» ( $\sqrt{187}$  [стр.](#page-67-1) 68).
- **•** В случае неиспользования диктофона в течение продолжительного времени обязательно вынимайте батарейку перед хранением.
- **•** При использовании карты памяти microSD время непрерывной работы от батарейки сокрашается (в [стр.](#page-88-0) 89).
- **•** Время непрерывной работы от батарейки будет зависеть от характеристик используемой батарейки (в [стр.](#page-88-0) 89).

**Перезаряжаемые аккумуляторные батареи** 

# **Только модель WS-883**

При использовании перезаряжаемой никель-металлогидридной аккумуляторной батареи (модель BR404) внимательно прочитайте приведенную ниже информацию.

# **• Разрядка**

Для перезаряжаемых аккумуляторных батарей характерен саморазряд. Обязательно зарядите батарейку перед использованием.

# **• Рабочая температура**

Перезаряжаемые аккумуляторные батареи основаны на использовании химических веществ. Их характеристики могут варьироваться даже при использовании в пределах рекомендуемого диапазона температур. Такие вариации — нормальное явление.

## **• Рекомендуемые диапазоны температур**

При использовании в качестве источника питания диктофона: от 0 до 42 °C При зарядке: от 5 до 35 °C При долгосрочном хранении: от -20 до 30 °C

1

# **Батарейки**

Использование перезаряжаемой аккумуляторной батареи за пределами указанных диапазонов температур может привести к ухудшению характеристик батареи или сокращению срока ее службы. Перед хранением, в случае неиспользования диктофона в течение продолжительного времени, выньте перезаряжаемую аккумуляторную батарею для предотвращения утечки электролита и появления ржавчины.

## **ПРИМЕЧАНИЕ**

- **•** Из-за особенностей перезаряжаемых никельметаллогидридных аккумуляторных батарей, новые батареи, которые не использовались в течение продолжительного времени (один месяц или более), могут заряжаться не полностью. Батарейка будет заряжаться полностью после трех циклов заряда-разряда.
- **•** При покупке перезаряжаемых аккумуляторных батарей выбирайте только перезаряжаемые никель-металлогидридные аккумуляторные батареи модели BR404. В случае использования батареек другого производителя нормальная работа устройства не гарантируется.
- **•** Утилизируйте перезаряжаемые аккумуляторные батареи только в установленном соответствующими законами порядке. Перед утилизацией перезаряжаемых аккумуляторных батарей, которые не были полностью разряжены, примите меры для предотвращения короткого замыкания, например, изолируйте их клеммы лентой.
- **•** Время непрерывной работы от многократно использовавшейся перезаряжаемой никельметаллогидридной аккумуляторной батареи будет меньше в связи с постепенным ухудшением характеристик батареи (в [стр.](#page-88-0) 89).
- **•** После замены батарейки автоматически открывается экран [**батарейка**]. Этот экран также можно открыть с помощью меню, чтобы выбрать тип установленной батарейки (в [стр.](#page-67-2) 68).

<span id="page-17-0"></span>В данном диктофоне имеется внутренняя память. Кроме того, он поддерживает имеющиеся в продаже стандартные карты памяти microSD (microSD, microSDHC).

## **Установка карты памяти microSD**

**1 Откройте отсек карты, когда диктофон находится в режиме ожидания.**

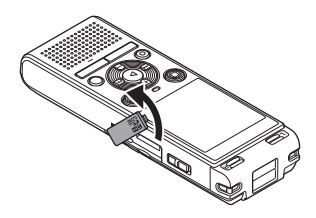

**2 Вставьте карту памяти microSD, как показано на рисунке.** 

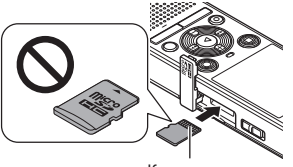

Контакты

- **•** Вставляйте карту памяти microSD прямо, избегая ее наклона.
- **•** Установка карты памяти microSD в неправильной ориентации или под углом может привести к повреждению зоны контактов или к застреванию карты в гнезде.
- **•** Данные могут не записываться на неполностью установленную карту памяти microSD (не вставлена до щелчка).
- **3 Закройте крышку отсека карты.**
	- **•** После установки карты памяти microSD откроется экран выбора носителя для записи.
- **4 Чтобы выполнять запись на карту памяти microSD, с помощью кнопки** + **или** – **выберите [**Да**].**

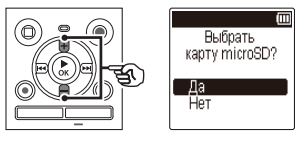

**5** Нажмите кнопку ► ОК для **подтверждения выбора.**

## **СОВЕТ**

**•** В качестве носителя для записи также можно выбрать внутреннюю память (в [стр.](#page-67-3) 68).

### **ПРИМЕЧАНИЕ**

**•** Диктофон может не распознавать карты памяти microSD, отформатированные (инициализированные) для компьютера или другого устройства. Перед использованием карты памяти microSD обязательно инициализируйте ее в диктофоне ( $\mathbb{R}$  [стр.](#page-69-1) 70).

# <span id="page-18-0"></span>**Извлечение карты памяти microSD**

**1 Откройте отсек карты, когда диктофон находится в режиме ожидания.**

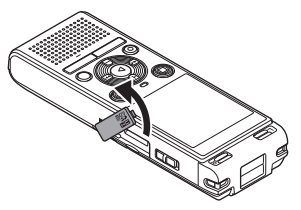

**2 Высвободите фиксатор карты памяти microSD, нажав на карту и позволив ей медленно подняться.** 

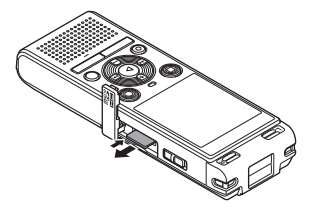

- **•** Карта microSD выдвинется наружу и остановится. Вытяните карту памяти microSD кончиками пальцев.
- **•** Если для параметра [**Выбор памяти**] было выбрано [**Карта microSD**], то после удаления карты памяти microSD на дисплее появится сообщение [**Выбрана внутренняя память**].
- **3 Закройте крышку отсека карты.**

## **ПРИМЕЧАНИЕ**

- **•** Карты памяти microSD могут выскакивать из гнезда, если слегка ударить по карте в гнезде или слишком быстро убрать палец после нажатия на карту.
- **•** В зависимости от производителя и типа карты некоторые карты памяти microSD и microSDHC могут быть не полностью совместимы с данным диктофоном и распознаваться неправильно.
- **•** Для получения информации о совместимости карт microSD посетите страницу технической помощи клиентам на нашем веб-сайте.

Следует иметь в виду, что служба технической помощи предоставляет информацию о производителях и типах карт памяти microSD, работа с которыми была подтверждена нашей компанией, но не гарантирует их нормальную работу.

Также следует иметь в виду, что некоторые карты памяти могут перестать правильно распознаваться диктофоном вследствие изменений технических характеристик карт производителями.

- **•** При использовании карты памяти microSD прочитайте инструкцию по эксплуатации, поставляемую с картой.
- **•** Если карта памяти microSD не распознается диктофоном, попробуйте ее переустановить, чтобы диктофон повторно попытался распознать карту.
- **•** Скорость работы с некоторыми картами памяти microSD может быть низкой. Скорость работы также может снижаться после многократной записи и удаления данных с карты памяти microSD. В этом случае инициализируйте карту повторно ( $\sqrt{4}$ [стр.](#page-69-1) 70).

1

<span id="page-19-0"></span>Установка диктофона в режим HOLD приводит к продолжению работы в текущем режиме и блокированию кнопок. Режим HOLD предназначен для предотвращения самопроизвольного переключения после случайного нажатия кнопки, когда диктофон находится в сумке или в кармане. Он также удобен для предотвращения случайной остановки записи.

# **Включение режима HOLD**

**1 Когда диктофон находится в режиме записи или воспроизведения, передвиньте переключатель** POWER **в положение [**OFF/HOLD**].** 

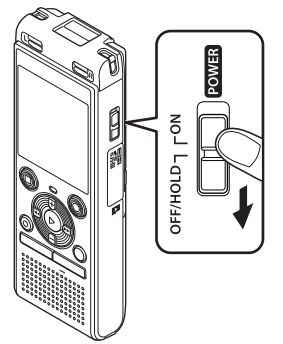

# **Выход из режима HOLD**

**1 Передвиньте переключатель**  POWER **в положение [**ON**].**

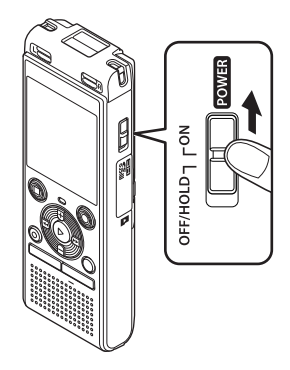

**•** На дисплее появится индикация [**ЗАБЛОКИР.**] и диктофон перейдет в режим HOLD.

### **ПРИМЕЧАНИЕ**

- **•** В случае нажатия кнопки, когда диктофон находится в режиме HOLD, на дисплее в течение 2 секунд отображается индикация [**ЗАБЛОКИР.**]. Дальнейшие операции не выполняются.
- **•** При переводе диктофона в режим HOLD во время воспроизведения (или записи) воспроизведение (или запись) продолжается, и блокируется выполнение других операций (Питание выключится по окончании воспроизведения или записи, например, если не остается свободной памяти).

1

<span id="page-20-0"></span>При отключении питания имеющиеся данные, настройки режимов и установки часов сохраняются.

**1 Когда диктофон находится в режиме ожидания, передвиньте переключатель**  POWER **в положение [**OFF/ HOLD**].**

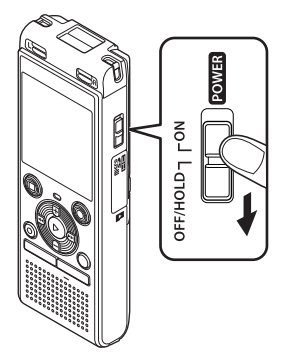

**•** Время остановки воспроизведения при выключении сохраняется в памяти.

## **СОВЕТ**

**•** Выключение питания, когда диктофон не используется, экономит заряд батарейки.

#### **Режим экономии энергии**

Если после включения питания диктофон остановлен на 5 или более минут, индикация на дисплее отключается, и диктофон автоматически переходит в режим экономии энергии.

**•** При нажатии любой кнопки диктофон выходит из режима экономии энергии.

# <span id="page-21-1"></span><span id="page-21-0"></span>**Папки**

В качестве места записи данных можно выбрать внутреннюю память или карты microSD. Независимо от места записи аудиофайлы, музыкальные файлы и файлы контента сортируются по папкам с древовидной структурой и сохраняются. Сохраненные файлы можно реорганизовать в нужном порядке ( $\sqrt{s}$  [стр.](#page-54-1) 55).

## **Папки для аудиозаписей**

Аудиозаписи хранятся в папках от [**Папка А**] до [**Папка E**] непосредственно в папке [**Диктофон**].

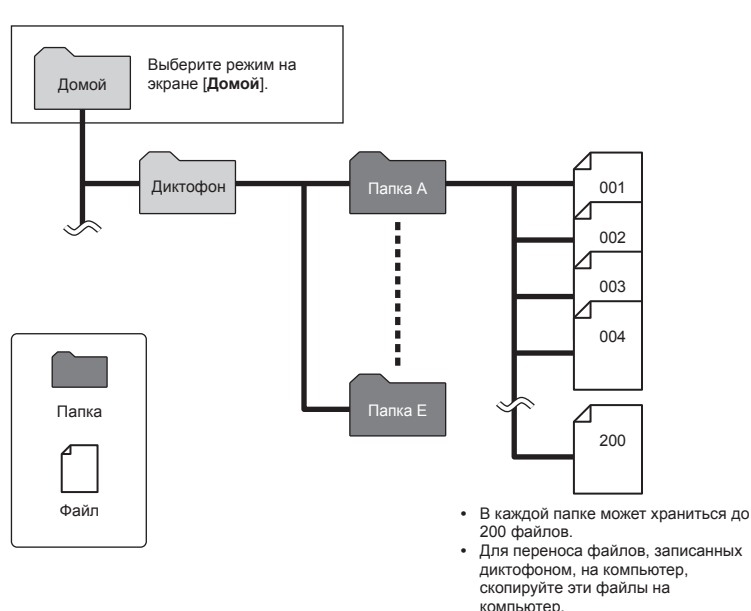

**•** Файлы и папки, которые хранятся непосредственно в папке [**Диктофон**], не отображаются в диктофоне.

1

# <span id="page-22-0"></span>**Папки с музыкой**

Благодаря переносу музыкальных файлов и папок, содержащих музыкальные файлы, с компьютера, можно управлять файлами и папками в иерархической структуре, показанной на схеме ниже.

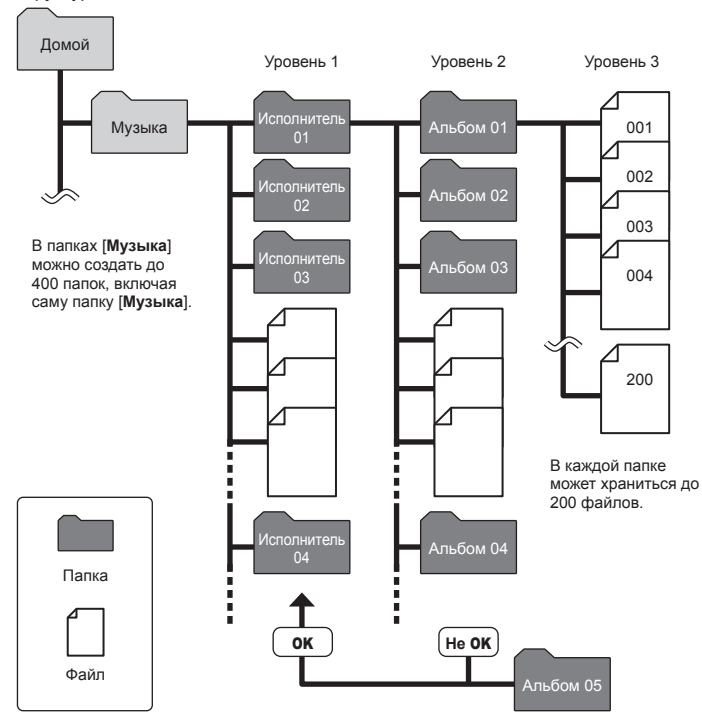

**•** Диктофон не может воспроизводить файлы, отличные от файлов в формате MP3/PCM, перенесенных с компьютера.

Диктофон не обнаружит файлы в папках, скопированных с компьютера во второй уровень папок.

## <span id="page-23-0"></span>**Папки подкастов**

Папка [**Подкаст**] была создана заранее для сохранения файлов, распространяемых как подкасты. Это упрощает управление файлами, переносимыми на диктофон с компьютера.

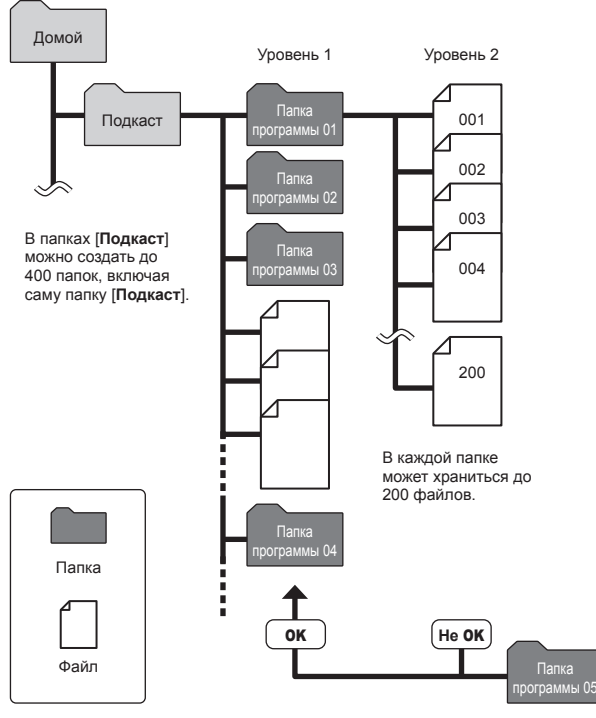

Диктофон не обнаружит файлы в папках, скопированных с компьютера во второй уровень папок.

1

<span id="page-24-1"></span><span id="page-24-0"></span>Другую папку можно выбрать, когда диктофон находится в режиме остановки. Иерархия структуры папок диктофона описана в разделе «[Папки](#page-21-1)» (<sup>к</sup> [стр.](#page-21-1) 22).

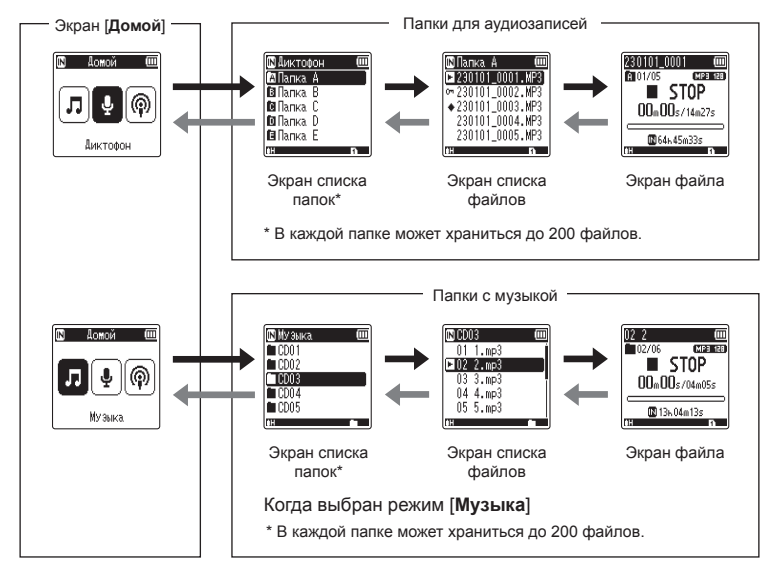

## $\rightarrow$  **Вперед: кнопка**  $\rightarrow$  **ОК**

Каждое нажатие кнопки **> ОК** открывает текущую выбранную в списке папку или файл с переходом вперед на следующий (более низкий) уровень в иерархии папок. Когда отображается список, эту же функцию можно выполнить, нажав кнопку **M.** 

## **Назад: кнопка** FOLDER/INDEX

Каждое нажатие кнопки FOLDER/INDEX выполняет переход на предыдущий (более высокий) уровень в иерархии папок. Когда отображается список, эту же функцию можно выполнить, нажав кнопку  $\blacktriangleleft$ .

### **Кнопка + или −**

Используется для выбора папки или файла.

## **Экран [Домой]**

Используется для выбора режима диктофона путем нажатия кнопки M или  $\blacktriangleleft$ .

### **Экран списка**

Показывает папки и файлы, записанные в диктофоне.

## **Экран файла**

Показывает информацию о выбранном файле.

1

Hayano pa6orb

## <span id="page-25-0"></span>**Поиск файла с помощью функции поиска в календаре**

В диктофоне предусмотрена возможность поиска голосовых файлов по дате их записи. Если вы забыли, в какой папке хранится файл, эта функция позволяет легко его найти по дате записи.

## **ПРИМЕЧАНИЕ**

- **•** Чтобы выполнить поиск в календаре, необходимо предварительно настроить параметр [Время и дата] (в [стр.](#page-67-1) 68).
- **•** Можно выполнять поиск только по файлам, хранящимся в папках для аудиозаписей (от [%] до [&]).
- **1 Нажмите кнопку** CALENDAR/ SCENE**, когда диктофон находится в режиме остановки.**

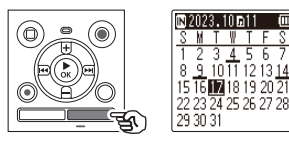

**2 С помощью кнопки** +**,** –**,**   $\blacktriangleright\blacktriangleright$  или  $\blacktriangleright\blacktriangleleft\blacktriangleleft$  выберите **интересующую дату.**

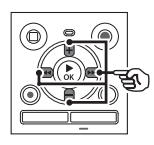

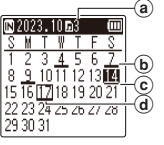

- (a) Количество файлов. сохраненных (записанных) в выбранный день
- b Дата записи файла
- c Выбранная дата
- (d) Сегодняшняя дата

**•** Даты сохранения файлов подчеркнуты.

#### Кнопка **M** или **L44**

Переход к предыдущей/ следующей дате. Нажмите и удерживайте, чтобы перейти к следующей дате записи файлов. Кнопка **+** или **–**:

Переход к предыдущей/ следующей неделе.

- Нажмите кнопку **STOP** (■), чтобы отменить поиск в календаре и вернуться к предыдущему экрану.
- **Нажмите кнопку ► ОК.**
- **4 С помощью кнопки** + **или выберите интересующий файл.**

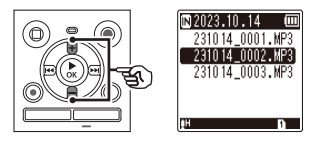

**Нажмите кнопку ▶ ОК, чтобы начать воспроизведение.**

1

# <span id="page-26-0"></span>**Запись**

# <span id="page-26-1"></span>**Запись**

В диктофоне предусмотрено пять папок (от [[] до [1]), в которые могут сохраняться записываемые файлы. Эти папки являются удобным средством сортировки записей по различным категориям (например, «деловые» и «развлечения»).

# **Основная процедура записи**

- **1 Выберите папку для сохранения записи (cxp. 25).** 
	- **•** Все новые файлы записей будут сохраняться в указанную папку.
- **2 Поверните встроенный микрофон в направлении записываемого звука.**

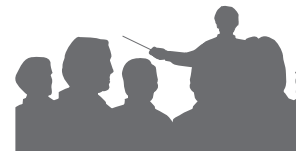

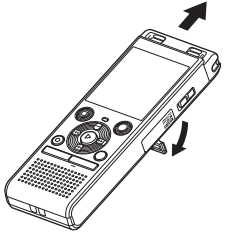

**•** При необходимости можно установить диктофон на подставку, как показано на рисунке.

**3 Нажмите кнопку REC (●), чтобы начать запись.** 

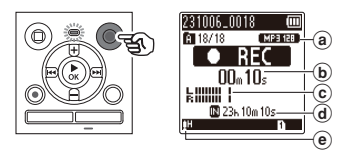

- **a** Режим записи
- **(b)** Истекшее время записи
- c Индикатор уровня (изменяется в соответствии с уровнем громкости записи и установками функции записи)
- d Оставшееся время записи
- (е) Уровень записи
- **•** Загорится светодиодный индикатор.

## **4 Для остановки записи нажмите кнопку** STOP **(**J**).**

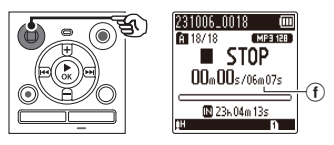

**(f)** Продолжительность файла

Звуковым файлам, записанным диктофоном, автоматически присваиваются имена в следующем формате:

# **231006\_0018.MP3**

#### 1**Дата записи**

Указывает год, месяц и дату записи.

#### 2**Номер файла**

Добавляемые номера файлов являются последовательными номерами независимо от переключений носителей записи.

#### 3**Расширение**

Расширение файла, указывающее формат записи, в котором файл был записан диктофоном.

- **•** Линейный формат PCM: «.WAV»
- **•** Формат MP3: «.MP3»

### **СОВЕТ**

**•** [**Режим записи**] необходимо устанавливать при остановленном диктофоне (<sup>13</sup> [стр.](#page-57-1) 58).

## **Запись файлов линейного формата PCM объемом более 2 ГБ**

При записи файла линейного формата PCM запись будет продолжаться даже после того, как размер файла превысит 2 ГБ.

- **•** Данные разделяются и сохраняются в отдельные файлы размером до 2 ГБ. Во время воспроизведения такие файлы обрабатываются как несколько файлов.
- **•** Если объем 200-го файла превысит 2 ГБ, запись прекратится.

#### **ПРИМЕЧАНИЕ**

- **•** Чтобы предотвратить обрезание начала записи, начинайте запись после включения светодиодного индикатора или появления индикатора записи на экране.
- **•** Если оставшееся время записи не превышает 60 секунд, светодиодный индикатор начнет мигать. Частота мигания увеличивается с уменьшением доступного времени записи (за 30 и 10 секунд до окончания).
- **•** Появление сообщения [**Папка заполнена**] указывает на невозможность дальнейшей записи. Чтобы продолжить запись, необходимо выбрать другую папку или удалить ненужные файлы  $($
- **•** Появление сообщения [**Память заполнена**] указывает на отсутствие свободной памяти в диктофоне. Чтобы продолжить запись, необходимо удалить ненужные файлы (в [стр.](#page-47-1) 48).
- **•** При использовании в диктофоне карты памяти microSD убедитесь, что выбран желаемый носитель записи ([**Встроенная**] или [**Карта microSD**]) ( $\sqrt{100}$  [стр.](#page-67-3) 68).
- **•** Скорость обработки может снижаться при многократной записи и удалении данных с носителя. В этом случае инициализируйте носитель записи ( $\sqrt{137}$  [стр.](#page-69-1) 70).

<span id="page-28-0"></span>**Приостановка/возобновление записи**

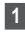

## **1 Нажмите кнопку REC (●) во время записи.**

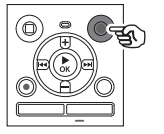

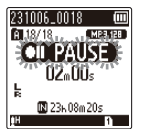

- **•** Запись приостанавливается, и на дисплее появляется мигающая индикация [ **PAUSE**].
- **•** После паузы продолжительностью 60 минут запись автоматически останавливается.
- **2 Нажмите кнопку REC (●) еще раз, пока запись приостановлена.** 
	- **•** Запись возобновляется с положения, в котором она была приостановлена.

## **Быстрая проверка записи**

**1 Во время записи нажмите кнопку ▶ ОК.** 

## **Настройки записи**

В диктофоне предусмотрены различные параметры записи, которые позволяют настроить запись в соответствии с имеющимися условиями.

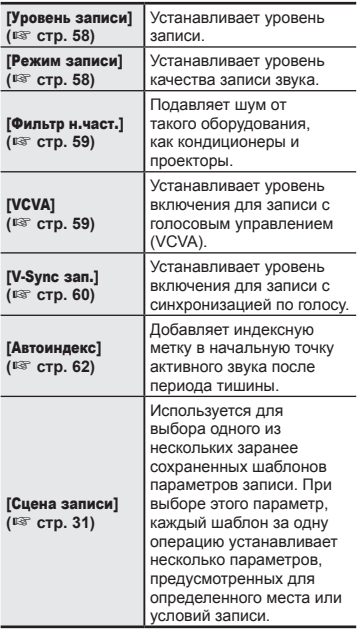

## <span id="page-29-0"></span>**Контроль во время записи**

Мониторинг во время записи можно осуществлять с помощью наушников, подключенных к гнезду для наушников на диктофоне  $($  ). Громкость контроля записи можно регулировать с помощью кнопки **+** или **–** .

- **•** Наушники не входят в комплект поставки.
	- **1 Подсоедините наушники к гнезду для наушников**  диктофона ( $\bigcirc$ ).

### **ПРИМЕЧАНИЕ**

- **•** Чтобы избежать слишком высокой громкости звука, перед подключением наушников установите громкость на [**00**].
- **•** Чтобы избежать возникновения акустической обратной связи, во время записи не подносите наушники к микрофону.
- **•** Если для параметра [**Уровень**  записи] (<sup>к</sup> [стр.](#page-57-2) 58) выбрано [**Авто**], то эффект настройки уровня не будет отражаться на звуке при контроле записи.

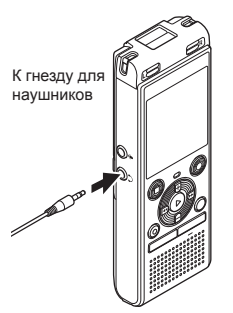

**•** Изменение громкости не будет влиять на уровень записи.

**Запись**

## <span id="page-30-1"></span><span id="page-30-0"></span>**Изменение сцены записи**

В диктофоне предусмотрены заранее сохраненные шаблоны оптимальных настроек для различных условий записи, например, конференции и диктовки. При выборе одного из этих шаблонов, за одну операцию можно ввести несколько параметров, рекомендуемых для записи.

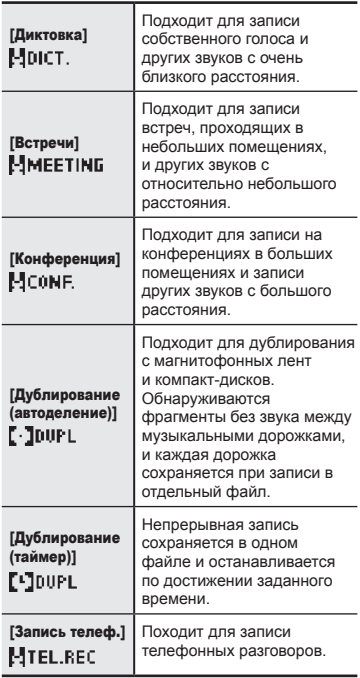

**1 Когда диктофон находится в режиме остановки, нажмите и удерживайте кнопку**  CALENDAR/SCENE**.**

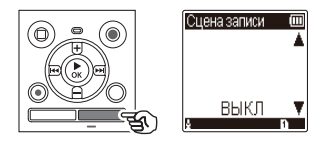

**2 С помощью кнопки** + **или**  – **выберите требуемые условия записи.**

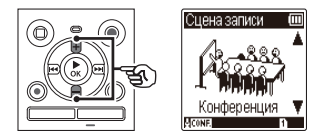

- **•** Можно выбрать [**Диктовка**], [**Встречи**], [**Конференция**], [**Дублирование (автоделение)**] (<sup>g</sup> [стр.](#page-33-1) 34), [**Дублирование (таймер)**] (в [стр.](#page-33-1) 34), [Запись **телеф.**] (<sup>к</sup> [стр.](#page-32-1) 33) или [ВЫКЛ].
- **8** Нажмите кнопку ▶ ОК для **подтверждения выбора.**

### **СОВЕТ**

**•** Параметр [**Сцена записи**] также можно выбрать в меню ( $\sqrt{137}$  [стр.](#page-51-0) 52).

### **ПРИМЕЧАНИЕ**

- **•** Установки меню, относящиеся к записи, нельзя изменить после выбора [**Сцена записи**]. Для использования этих функций необходимо выбрать [**ВЫКЛ**] для [**Сцена записи**].
- **•** В упрощенном режиме для параметра [**Сцена записи**] нельзя **установить [ВЫКЛ]** (в [стр.](#page-68-1) 69).

#### **Заранее сохраненные настройки [Сцена записи]**

[**Диктовка**]

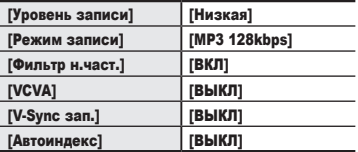

#### [**Встречи**]

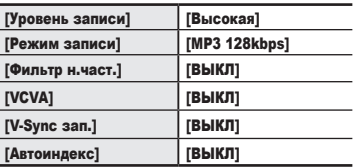

#### **[Конференция]**

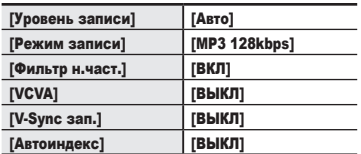

#### **[Дублирование (автоделение)]**

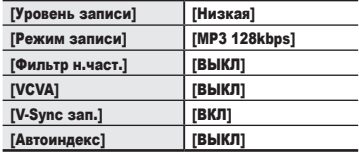

### [**Дублирование (таймер)**]

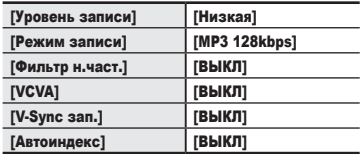

#### [**Запись телеф.**]

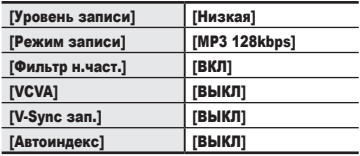

## <span id="page-32-1"></span><span id="page-32-0"></span>**Запись с помощью внешнего микрофона**

Запись звука можно выполнять с помощью внешнего микрофона или другого устройства, подключенного к гнезду для микрофона (.). Не подключайте и не отключайте устройства во время записи.

- **1 Подсоедините внешний микрофон к гнезду для микрофона ( ) на диктофоне.** Пример: Устройство приема входящих телефонных звонков TP8 (опциональные) **2 Нажмите кнопку REC (●),** К гнезду для микрофона
	- **чтобы начать запись.**

## **СОВЕТ**

- **•** При использовании телефонного микрофона (Устройство приема входящих телефонных звонков TP8) выберите для параметра [**Сцена записи**] настройку [**Запись телеф.**]. Это позволит записывать разговоры по мобильному и стационарному телефону с высокой четкостью ( $\sqrt{2}$  [стр.](#page-30-1) 31).
- **•** Соответствующая процедура описана в разделе «**[Аксессуары](#page-80-1)  [\(опциональные\)](#page-80-1)**» ( $\mathbb{F}$  [стр.](#page-80-1) 81).

## **ПРИМЕЧАНИЕ**

- **•** Допускается использовать микрофоны с подключаемыми источниками питания.
- **•** Если для параметра [**Режим записи**] выбран режим стерео, запись с внешнего монофонического микрофона будет вестись только на левый канал ( $\mathbb{R}$  [стр.](#page-57-1) 58).
- **•** Если для параметра [**Режим записи**] выбран режим моно, запись будет вестись только с левого канала внешнего стереофонического микрофона ( $\sqrt{4}$  [стр.](#page-57-1) 58).

# <span id="page-33-1"></span><span id="page-33-0"></span>**Запись с подключенного устройства**

## **Запись звука на диктофон с помощью других устройств**

Звук можно записать с другого устройства, если соединить его аудиовыход (гнездо наушников) с гнездом для микрофона на диктофоне (Ф) с помощью кабеля KA333 (приобретается отдельно).

**1 Когда диктофон находится в режиме остановки, нажмите и удерживайте кнопку**  CALENDAR/SCENE**.**

**2 С помощью кнопки** + **или**  – **выберите [**Дублирование (автоделение)**] или [**Дублирование (таймер)**].**

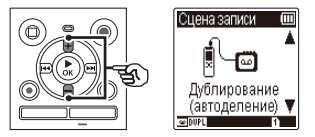

#### [**Дублирование (автоделение)**]:

Во время записи файлы автоматически разделяются на отдельные композиции.

#### [**Дублирование (таймер)**]:

Запись сохраняется в одном файле и останавливается по достижении заданного времени.

## **Нажмите кнопку ▶ ОК.**

**4 Измените значение с помощью кнопки** + **или** –**.**

## **Если выбрано [**Дублирование (автоделение)**]:**

[**Кассета**]:

Подходит для носителей с большим количеством шума, например, для магнитофонной пленки с записью с компактдиска или пластинки.

### [**CD**]:

Подходит для носителей с небольшим количеством шума, например, для компакт-дисков.

### **Если выбрано [**Дублирование (таймер)**]:**

В качестве значений времени для перезаписи можно выбрать [**ВЫКЛ**], [**30 мин.**], [**60 мин.**], [**90 мин.**] и [**120 мин.**].

**5** Нажмите кнопку ▶ ОК для **подтверждения выбора.**

## **6 Подключите диктофон к другому устройству с помощью соединительного шнура KA333.**

К гнезду аудиовыхода другого устройства

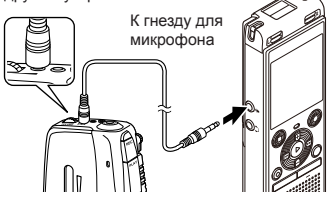

- **7 Нажмите кнопку REC (●), чтобы начать запись.**
- **8 Запустите воспроизведение на подключенном устройстве.**
- **9 По окончании перезаписи нажмите кнопку** STOP **(**J**) для остановки записи.**
	- **•** Если выбрано [**Дублирование (таймер)**], запись автоматически остановится по достижении заданного времени.

## **ПРИМЕЧАНИЕ**

- **•** Не подключайте и не отключайте устройства во время записи.
- **•** Отрегулируйте уровень записи на другом устройстве.
- **•** Перед использованием, для обеспечения хорошей записи, рекомендуем проверить функцию запись и воспроизведение.
- **•** В режиме [**Дублирование (автоделение)**] исходная запись будет скопирована в отдельные файлы, разделенные на композиции по уровню сигнала или шума в пустых фрагментах. Если уровень сигнала слишком низок или присутствует заметный шум, запись и разделение невозможно будет выполнить должным образом.

В этом случае выберите [**Дублирование (таймер)**] и запускайте и останавливайте запись вручную.

**•** Если соединительный шнур не подключен при выбранной настройке [**Дублирование**], отобразится сообщение [**Подключите аудиокабель к гнезду микр.**].

## <span id="page-35-0"></span>**Запись звука с диктофона на другом устройстве**

Звук с диктофона можно записать на другом устройстве, если соединить его аудиовход (гнездо микрофона/линейного входа) с гнездом наушников этого диктофона с помощью кабеля KA333 (приобретается отдельно).

2

**1 Подключите диктофон к другому устройству с помощью соединительного шнура KA333.**

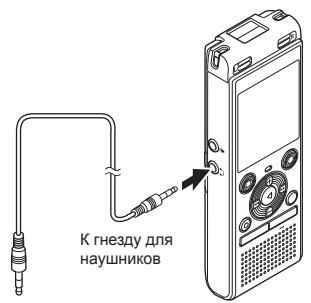

## **ПРИМЕЧАНИЕ**

**•** Настройка параметров качества звука при воспроизведении на диктофоне влияет на выходные аудиосигналы, которые выводятся через разъем для наушников (<sup>g</sup> от [стр.](#page-62-1) 63 до [стр.](#page-63-1) 64).

К гнезду аудиовхода другого устройства

- **2 Запустите запись на подключенном устройстве.**
- **8** Нажмите кнопку **> ОК**, чтобы **начать воспроизведение.**
- **4 По окончании перезаписи нажмите кнопку** STOP **(**J**) для остановки воспроизведения.**
# **Воспроизведение**

Помимо файлов, записанных диктофоном, также можно воспроизводить файлы в формате WAV или MP3, перенесенные с компьютера.

## **Основная процедура воспроизведения**

**1 Выберите файл для воспроизведения из папки, в которой он находится (c** $\in$  **CTD.** 25).

### **СОВЕТ**

**•** Файлы сохраняются в указанных ниже местах. **Файлы, записанные диктофоном:** Хранятся в папке [**Диктофон**]  $(na$ пки  $[n]$ -[ $\n 1$ ] **Музыкальные файлы, перенесенные с компьютера:** Хранятся в папке [**Музыка**] **Файлы подкастов, перенесенные с компьютера:** Хранятся в папке [**Подкаст**]

**2** Нажмите кнопку **> ОК**, чтобы **начать воспроизведение.**

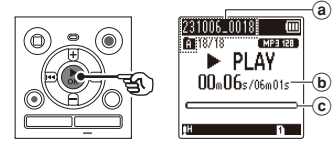

- a Имя файла и индикатор папки
- b Истекшее время воспроизведения/ Продолжительность файла
- c Шкала индикатора положения воспроизведения

**3 С помощью кнопки** + **или** – **отрегулируйте громкость до требуемого уровня.**

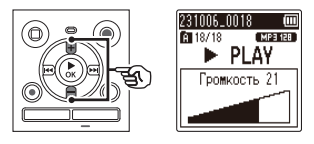

- **•** Уровень громкости регулируется в диапазоне от [**00**] до [**30**]. Чем выше значение, тем громче звук.
- **•** Если установлена слишком большая громкость, может открыться окно с предупреждением.
- **4 Для остановки воспроизведения нажмите кнопку** STOP **(**J**).** 
	- **•** Воспроизведение файла немедленно останавливается. Функция возобновления воспроизведения хранит положение остановки воспроизведения в памяти. Положение остановки сохраняется, даже если питание будет отключено. При следующем включении питания воспроизведение можно возобновить с положения остановки, хранящегося в памяти.

## <span id="page-37-0"></span>**Быстрая перемотка вперед**

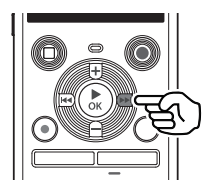

**Быстрая перемотка вперед, когда диктофон находится в режиме остановки**

## **1 Когда диктофон находится в режиме остановки, нажмите**  и удерживайте кнопку **>>**I.

**•** Быстрая перемотка вперед остановится при отпускании кнопки  $\blacktriangleright$  M. Нажмите кнопку  $\blacktriangleright$  OK. чтобы начать воспроизведение с текущего положения.

**Быстрая перемотка вперед в режиме воспроизведения**

- **1 Нажмите и удерживайте кнопку** M **во время воспроизведения.**
	- При отпускании кнопки  $\blacktriangleright\blacktriangleright$ воспроизведение начнется с текущего положения.
	- **•** При достижении индексной метки в файле быстрая перемотка вперед останавливается на метке (г [стр.](#page-46-0) 47).
	- **•** Быстрая перемотка вперед останавливается по достижении конца файла. Повторно нажмите и удерживайте кнопку  $\blacktriangleright\blacktriangleright$ , чтобы начать быструю перемотку вперед с начала следующего файла.

## **Перемотка назад**

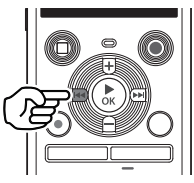

**Перемотка назад, когда диктофон находится в режиме остановки**

- **1 Когда диктофон находится в режиме остановки, нажмите и удерживайте кнопку** L**.**
	- **•** Перемотка остановится при отпускании кнопки  $\blacktriangleleft$ . Нажмите кнопку  $\triangleright$  OK, чтобы начать воспроизведение с текущего положения.

**Перемотка назад во время воспроизведения**

- **1 Нажмите и удерживайте кнопку** L **во время воспроизведения.**
	- При отпускании кнопки  $\blacktriangleright$ воспроизведение начнется с текущего положения.
	- **•** При достижении индексной метки в файле быстрая перемотка назад останавливается на метке (г [стр.](#page-46-0) 47).
	- **•** Перемотка назад останавливается по достижении начала файла. Повторно нажмите и удерживайте кнопку **I<4**, чтобы начать перемотку назад с конца предыдущего файла.

# **Воспроизведение**

# **Переход к началу файла**

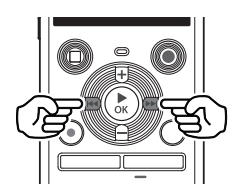

**Переход к началу следующего файла**

**Нажмите кнопку >>1. когда диктофон находится в режиме остановки или во время воспроизведения.**

**Переход к началу текущего файла**

**1 Нажмите кнопку** L**, когда диктофон находится в режиме остановки или во время воспроизведения.**

**Переход к началу предыдущего файла**

- **1 Нажмите кнопку** L**, когда положение воспроизведения находится в начале файла.**
	- **•** Чтобы перейти к началу предыдущего файла во время воспроизведения, нажмите кнопку **Н дважды.**

## **ПРИМЕЧАНИЕ**

- **•** Если при переходе к началу файла во время воспроизведения встречается индексная метка, воспроизведение начинается с положения метки. При переходе к началу файла, когда диктофон находится в режиме остановки, метка игнорируется ( $\sqrt{3}$  [стр.](#page-46-0) 47).
- **•** Если для параметра [**Пропуск**] установлено значение, отличное от [**Файл пропуск**], воспроизведение начинается после перемотки на заданное время назад или вперед. Воспроизведение не переходит к началу файла (<sup>к</sup> [стр.](#page-64-0) 65).

### **Настройки воспроизведения**

Диктофон позволяет выбирать разные режимы воспроизведения, предназначенные для различных условий и личных предпочтений.

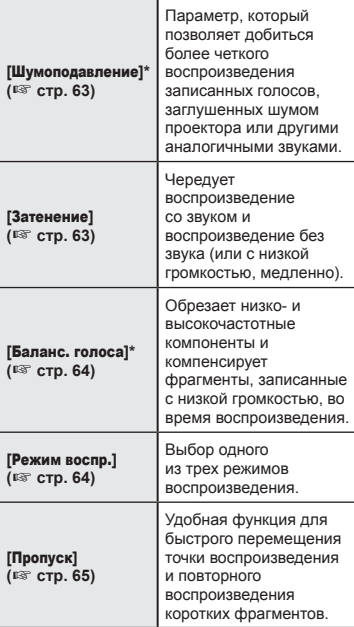

#### **\*** Функция активна, только если выбран файл в папке [**Диктофон**].

# **Прослушивание через наушники**

К гнезду для микрофона  $(\bigcap)$  на диктофоне можно подключить наушники и прослушивать воспроизводимые файлы через них.

**•** Наушники не входят в комплект поставки.

**1 Подсоедините наушники к гнезду для наушников**  диктофона ( $\bigcap$ ).

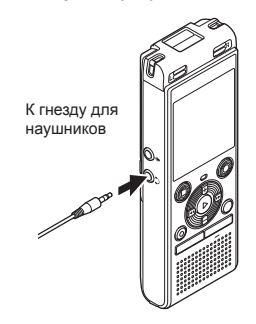

**2** Нажмите кнопку **> ОК**, чтобы **начать воспроизведение.**

> **•** При подключении наушников звук не выводится через динамик.

## **ПРИМЕЧАНИЕ**

- **•** Чтобы избежать слишком высокой громкости звука, перед подключением наушников установите громкость на [**00**].
- **•** Избегайте прослушивания громких звуков через наушники. Это может вызвать повреждение или потерю слуха.
- **•** Если установлена слишком большая громкость, может открыться окно с предупреждением.

## **Музыкальные файлы**

Если музыкальный файл, перенесенный в диктофон, не может быть воспроизведен, проверьте, что его частота дискретизации и битрейт находятся в пределах поддерживаемых диапазонов. Комбинации частоты дискретизации и битрейта, поддерживаемые при воспроизведении диктофоном музыкальных файлов, показаны ниже.

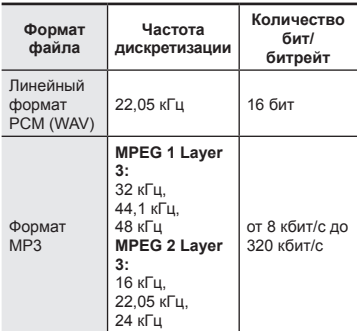

- **•** Файлы MP3 с переменным битрейтом (в которых битрейт может изменяться в одном файле) могут воспроизводиться некорректно.
- **•** Файлы WAV в линейном формате PCM — это единственные файлы WAV, которые диктофон может воспроизводить. Воспроизведение других файлов WAV не поддерживается.
- **•** Диктофон поддерживает не все кодеки, даже если формат файла совместим для воспроизведения на этом устройстве.

## <span id="page-41-0"></span>**Изменение воспроизведения голоса (преобразователь голоса)**

Скорость воспроизведения и высоту голоса можно изменить. Изменение скорости воспроизведения удобно для ускорения презентаций на конференциях и замедления тяжелых для понимания фрагментов в процессе изучения языка. Изменение высоты голоса позволяет преобразовать голос, который трудно услышать, в голос, который легко услышать.

3

**1 Во время воспроизведения нажмите кнопку ▶ОК.** 

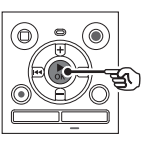

**2 Нажмите кнопку** +**/- или**  M**/**L**, чтобы улучшить слышимость голоса.**

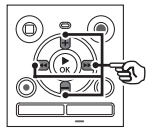

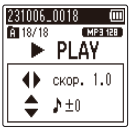

- **•** Скорость воспроизведения можно устанавливать от [**скор. 0.5**] (медленное воспроизведение) до [**скор. 2.0**] (быстрое воспроизведение) ([**скор. 1.0**] (нормальное воспроизведение)) с шагом 0,1.
- **•** Высоту голоса можно устанавливать от -10 до +10 с шагом 1.
- Кнопка **>>/444**: Регулировка скорость воспроизведения.
- **•** Кнопка **+**/**–**: Регулировка высоты голоса (преобразователь голоса).

**Нажмите кнопку ▶ ОК для подтверждения выбора.**

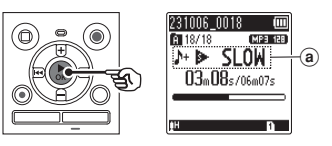

a Индикатор скорости воспроизведения и высоты голоса

## **СОВЕТ**

- **•** Чтобы вернуться к воспроизведению с нормальной скоростью, выберите настройку [**скор. 1.0**].
- **•** Чтобы вернуться к воспроизведению с нормальной высотой голоса, установите настройку в [ **± 0**].
- **•** При изменении скорости воспроизведения или высоты голоса такие операции, как остановка и переход к началу файла и установка индексных меток, остаются теми же, что и при нормальном воспроизведении.

## **ПРИМЕЧАНИЕ**

- **•** Измененные параметры скорости воспроизведения и высоты голоса остаются в силе даже после выключения питания.
- **•** При изменении скорости воспроизведения или высоты голоса заряд батарейки может расходоваться быстрее.
- **•** Функция [**Шумоподавление**] не может использоваться в режиме изменения скорости воспроизведения или высоты голоса (¤ [стр.](#page-62-0) 63).

## **Ограничения быстрого воспроиз ведения**

В зависимости от частоты дискретизации и битрейта некоторые файлы могут воспроизводиться некорректно.

В этом случае необходимо уменьшить скорость воспроизведения.

## <span id="page-43-0"></span>**Повторное воспроизведение фрагмента ABC**

В диктофоне предусмотрена функция, которая позволяет повторить воспроизведение участка (фрагмента) воспроизводимого файла. В дополнение к функции повтора фрагмента A-B, доступной в предыдущих моделях, фрагмент для повтора можно изменить во время повторного воспроизведения. Во время повторного воспроизведения фрагмента A-B-C можно использовать функцию воспроизведения с затенением, которая удобна при изучения языков. Чтобы использовать функцию воспроизведения с затенением, заранее установите для параметра [Затенение] значение, отличное от [ВЫКЛ] (вто [стр.](#page-62-1) 63).

3

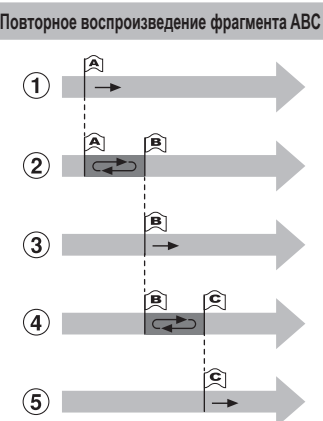

- 1 Выберите начальную точку для повторного воспроизведения (A) во время воспроизведения.
- 2 Когда будет выбрана конечная точка (B), начинается повторное воспроизведение фрагмента AB.
- 3 Когда начальная точка повторного воспроизведения (A) отменяется во время повторного воспроизведения,
- конечная точка фрагмента (B) становится новой начальной точкой, и воспроизведение продолжается.
- 4 Когда будет выбрана конечная точка (C), снова начинается повторное воспроизведение фрагмента BC.
- 5 Эти шаги можно повторить, чтобы еще раз указать новый фрагмент для повторного воспроизведения вплоть до конца файла.
- **1 Выберите файл для повторного воспроизведения ABC и запустите воспроизведение.**
- **2 Нажмите кнопку REC (●), когда воспроизведение достигнет интересующей начальной точки повторного воспроизведения фрагмента ABC.**

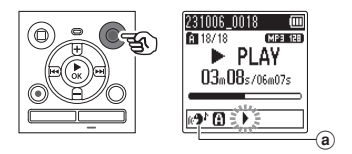

- **a** Затенение
- **•** Если настройка [**Затенение**] включена, до задания конечного положения будет отображаться [ **]. [3].** ]

**Воспроизведение**

Воспроизведение

### **СОВЕТ**

- Пока мигает индикатор [ $\blacktriangleright$ ]. можно изменить скорость воспроизведения (E [стр.](#page-41-0) 42) и перемотать вперед/назад ( $\sqrt{137}$  [стр.](#page-37-0) 38).
- **•** Если воспроизведение доходит до конца файла, когда мигает индикатор [ ], конец файла будет считаться концом фрагмента, и начинается повторное воспроизведение.
- **3 Еще раз нажмите кнопку REC (●), когда воспроизведение достигнет интересующей конечной точки повторного воспроизведения фрагмента ABC.**

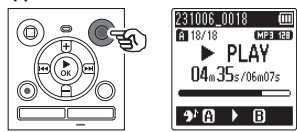

- **•** Будет установлен фрагмент A-B, и начнется повторное воспроизведение фрагмента ABC.
- **•** Если настройка [**Затенение**] включена, повторяющийся фрагмент воспроизводится без звука (с низкой громкостью или медленно в зависимости от настройки) (горит [ ]) после нормального воспроизведения повторяющегося фрагмента (горит  $[$   $\bullet$ <sup>1</sup>]). Такая последовательность действий повторяется до тех пор, пока эта настройка не будет отключена.
- **Указание новых начальных/ конечных точек: [68] Перейдите к** шагу **4**
- **Остановка повторного воспроизведения фрагмента ABC:**  $\sqrt{ }$  Перейдите к шагу **6**

**Указание новых начальных/ конечных точек**

**4 Нажмите кнопку** REC **(**K**) во время повторного воспроизведения фрагмента ABC.**

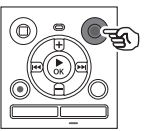

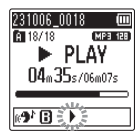

- **Фрагмент А-В отменяется. [3]** становится новой начальной точкой, и воспроизведение продолжается.
- **•** Можно изменить скорость воспроизведения (E [стр.](#page-41-0) 42) и перемотать вперед/назад ( $\sqrt{4}$ [стр.](#page-37-0) 38).
- **•** Воспроизведение с затенением не работает, пока не будет зафиксирована конечная точка.
- **5** Нажмите кнопку REC (●) в **интересующей конечной точке повторного воспроизведения фрагмента ABC.**

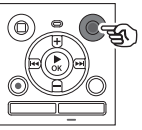

231006\_0018 [MP3 128] FT 18718 PLAY  $05<sub>m</sub>45<sub>s/06m07s</sub>$ 手目  $\blacktriangleright$ 

- **•** Будет установлен фрагмент B-C, и начнется повторное воспроизведение фрагмента ABC.
- **•** Воспроизведение с затенением не работает.

### **СОВЕТ**

**•** Повторите шаги **4** и **5** , чтобы обновить фрагмент ABC для повторного воспроизведения.

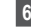

## **6 Нажмите кнопку** STOP **(**J**).**

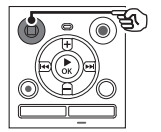

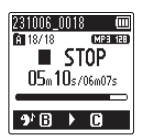

**•** Воспроизведение останавливается. Фрагмент воспроизведения, указанный для этой функции, запоминается.

### **ПРИМЕЧАНИЕ**

- **•** Конечную точку фрагмента повторного воспроизведения нельзя перенести на позицию перед начальной точкой.
- **•** Если во время повторного воспроизведения ABC записывается или удаляется индексная метка, то повторное воспроизведение фрагмента ABC отменяется, и диктофон возвращается в режим нормального воспроизведения.

**Отмена повторного воспроизведения фрагмента ABC**

**1 Нажмите кнопку** STOP **(**J**), когда диктофон находится в режиме остановки.**

### **ПРИМЕЧАНИЕ**

• Если кнопка **M** или **H** нажата, когда точка воспроизведения находится за начальной или конечной точкой, или если файл переключается на другой файл, повторное воспроизведение фрагмента ABC отменяется.

3

# **Индексные метки**

Установка индексных меток в файле позволяет быстро переходить к интересующей точке в файле с помощью тех же операций, которые применяются для быстрой перемотки вперед, перемотки назад и перехода к началу файла. Однако индексные метки нельзя записать в файлы, созданные на устройствах, отличных от диктофонов OM Digital Solutions или Olympus. Индексные метки записываются во время записи или воспроизведения.

## <span id="page-46-0"></span>**Установка индексной метки**

**1 При достижении интересующей точки во время записи или воспроизведения нажмите кнопку** FOLDER/INDEX**, чтобы установить индексную метку.**

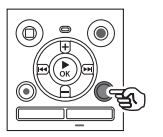

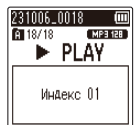

### **ПРИМЕЧАНИЕ**

**•** В одном файле можно установить до 99 индексных меток.

При попытке установить более 99 меток появится сообщение [**Индексы исчерпаны**].

- **•** Нельзя устанавливать и удалять индексные метки в файлах, заблокированных с помощью функции блокировки файла (<sup>к</sup> [стр.](#page-54-0) 55).
- **•** Если файлы, созданные с помощью этого диктофона, воспроизводятся на компьютере, индексные метки, возможно, не удастся записать в такие файлы.
- **•** Функцию индекса нельзя использовать для файлов с информацией о тегах, отличной от тега ID3 V2.

## **Удаление индексной метки**

- **1 Выберите файл, содержащий индексную метку, которую необходимо удалить, и начните воспроизведение.**
- **2** С помощью кнопки  $\blacktriangleright$  или  $\blacktriangleleft$  **выберите индексную метку, которую необходимо удалить.**

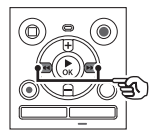

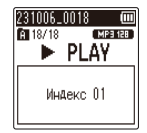

- **3 Пока на дисплее отображается номер индексной метки (в течение около 2 секунд), нажмите кнопку** ERASE**.**
	- **•** Все последующие индексные метки в файле автоматически перенумеровываются.

### **СОВЕТ**

**•** Все индексные метки можно удалить одновременно ( $\sqrt{48}$  [стр.](#page-47-0) 48).

# <span id="page-47-0"></span>**Удаление файлов/папок/индексов**

В диктофоне предусмотрено 5 типов меню удаления ([**Индексы в файле**]/[**Все в папке**]/[**Выбр. файлы**]/[**Удалить файл**]/[**Папка**]). Выберите тип в соответствии с целью.

## **ПРИМЕЧАНИЕ**

- **•** Перед началом операции остановите запись и воспроизведение.
- **•** Удаленные файлы, папки и индексы невозможно восстановить. Внимательно проверьте перед удалением.

## <span id="page-47-1"></span>**Удаление файлов/индексов**

**1 Выберите файл, который необходимо удалить, в списке файлов или на экране файла** (<sup>к</sup> [стр.](#page-24-0) 25).

> Экран списка файлов

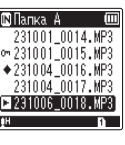

Экран файла

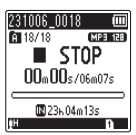

## **2 Нажмите кнопку** ERASE**, когда диктофон находится в режиме остановки.**

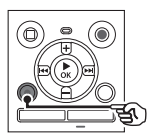

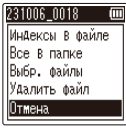

- **•** Диктофон возвращается в режим остановки, если в течение 8 секунд не было выполнено ни одной операции.
- **3 С помощью кнопки** + **или выберите [**Индексы в файле**], [**Все в папке**], [**Выбр. файлы**] или [**Удалить файл**].**

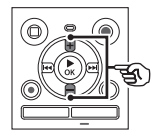

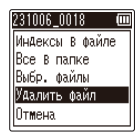

## [**Индексы в файле**]:

Удаляет все индексные метки, записанные в выбранных файлах.

### [**Все в папке**]:

Удаляет все файлы в папке, в которой находится выбранный файл.

### [**Выбр. файлы**]:

Выбирает файлы, которые вы хотите удалить, и удаляет их все одновременно.

### [**Удалить файл**]:

Удаляет только выбранный файл.

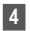

**Нажмите кнопку ► ОК.** 

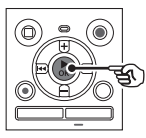

- При выборе [**Индексы в файле**], [**Все в папке**] или [**Удалить файл**]:
- **в Перейдите к шагу 5** При выборе [**Выбр. файлы**]:

**в Перейдите к шагу** 

**При выборе [**Индексы в файле**], [**Все в папке**] или [**Удалить файл**]**

**5 С помощью кнопки** + **выберите [**Старт**].**

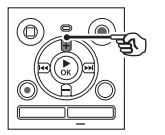

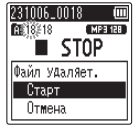

# **6** Нажмите кнопку ▶ОК.

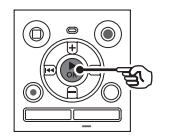

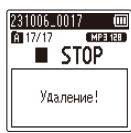

**•** На дисплее появится индикация [**Удаление!**] и начнется процесс удаления. По завершении удаления появится сообщение [**Все удалено**].

**При выборе [**Выбр. файлы**]**

**7 С помощью кнопки** + **или** – **выберите файл, который необходимо удалить, и нажмите кнопку** M**, чтобы подтвердить выбор.**

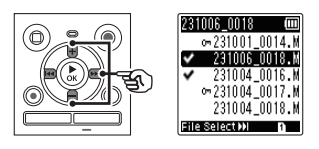

- **•** Для отмены выбора повторно нажмите кнопку **M.**
- **Нажмите кнопку**  $\triangleright$  **ОК.**
- **9 С помощью кнопки** + **выберите [**Старт**].**

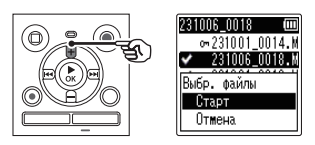

**10** Нажмите кнопку ►ОК.

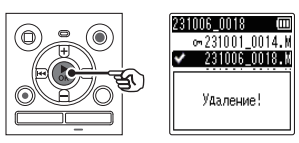

**•** На дисплее появится индикация [**Удаление!**] и начнется процесс удаления. По завершении удаления появится сообщение [**Все удалено**].

# **Удаление файлов/папок/индексов**

# **Удаление папки**

**1 Выберите папку, которую необходимо удалить, в**   $C$ писке папок ( $C$  **[стр.](#page-24-0)** 25).

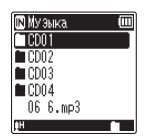

**2 Нажмите кнопку** ERASE**, когда диктофон находится в режиме остановки.**

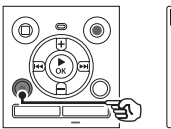

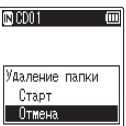

- **•** Диктофон возвращается в режим остановки, если в течение 8 секунд не было выполнено ни одной операции.
- **3 С помощью кнопки** + **выберите [**Старт**].**

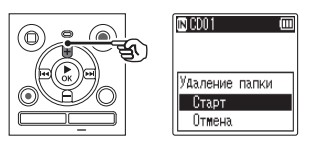

**4 Нажмите кнопку ►ОК.** 

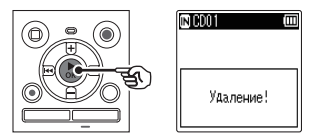

**•** На дисплее появится индикация [**Удаление!**] и начнется процесс удаления. По завершении удаления появится сообщение [**Все удалено**].

## **ПРИМЕЧАНИЕ**

- **•** Заблокированные файлы и файлы, предназначенные только для чтения, нельзя удалить (г [стр.](#page-54-0) 55).
- **•** При использовании в диктофоне карты памяти microSD убедитесь, что выбран желаемый носитель записи [**Встроенная**] или [**Карта microSD**] (в [стр.](#page-67-0) 68).
- **•** Папку [**Диктофон**] по умолчанию для диктофона ([**Папка А**] **–** [**Папка E**]), папку [**Музыка**] и папку [**Подкаст**] удалить нельзя.
- **•** Файлы, которые диктофон не распознает, не будут удалены, как и папки, содержащие эти файлы. Диктофон необходимо подключить к компьютеру, чтобы удалить эти файлы и папки.
- **•** Перед удалением файла или папки зарядите или замените батарейки, чтобы гарантировать, что они не разрядятся в процессе удаления. Для завершения процесса удаления может понадобиться более 10 секунд. Для предотвращения риска повреждения данных не пытайтесь выполнять следующие операции до завершения удаления:
	- **•** отключение адаптера переменного тока;
	- **•** извлечение батареек;
	- **•** извлечение карты памяти microSD (если в качестве носителя записи выбрано [**Карта microSD**]).

# **Меню**

# **Установка параметров в меню**

## **Основные операции**

В обычном режиме параметры организованы в меню в виде вкладок, что позволяет быстро установить интересующий параметр путем выбора вкладки и перехода к соответствующему параметру на вкладке. Выполните следующие действия, чтобы установить параметр в меню.

**Меню**

**1 Во время записи/ воспроизведения или когда диктофон находится в режиме остановки, нажмите кнопку** MENU**.**

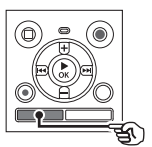

ίm fhaián Блокировка Copt.no **Разделение Нормализация** |Свойства|

Если отображается экран [**Простой режим**].

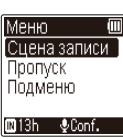

## **ПРИМЕЧАНИЕ**

**•** В режиме [**Простой режим**] нажмите кнопку MENU, когда диктофон находится в режиме ожидания или воспроизведения.

## **СОВЕТ**

**•** Некоторые меню содержат параметры, которые можно установить во время записи/ воспроизведения ( $\mathbb{R}$  [стр.](#page-53-0) 54). **2 С помощью кнопки** + **или** – **выберите вкладку, содержащую параметр, который необходимо установить.**

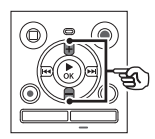

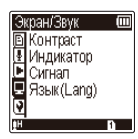

Если отображается экран [**Простой режим**].

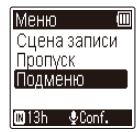

- **•** При переходе от одной вкладки к другой экран меню изменяется.
- $3$  **Нажмите кнопку**  $\triangleright$  **ОК**, **чтобы переместить курсор на интересующий пункт настройки.**

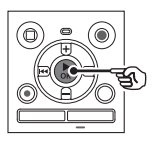

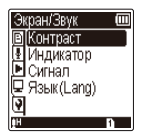

# **Установка параметров в меню**

Если отображается экран [**Простой режим**].

Подменю Выбор памяти батарейка Время и дата Сигнал **El**13h ∲Conf.

- **•** Эту операцию также можно выполнить с помощью кнопки M.
- Нажмите  $\blacktriangleleft$ , чтобы вернуться к предыдущему экрану.
- **4 С помощью кнопки** + **или выберите интересующий параметр.**

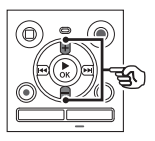

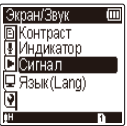

Если отображается экран [**Простой режим**].

| Подменю      |
|--------------|
| Выбор памяти |
| батарейка    |
| Время и дата |
| Сигнал       |
| 13h<br>Conf. |

# **5** Нажмите кнопку ▶ОК.

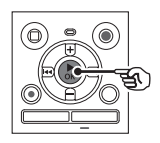

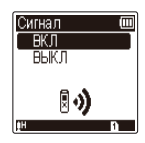

Если отображается экран [**Простой режим**].

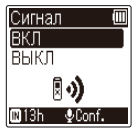

- **•** На экране появится установленное значение выбранного параметра.
- **6 Измените значение с помощью кнопки** + **или** –**.**

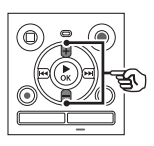

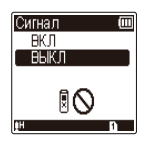

Если отображается экран [**Простой режим**].

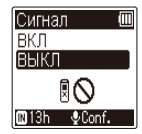

**Нажмите кнопку > ОК для подтверждения выбора.**

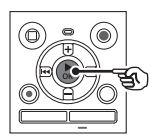

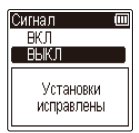

Если отображается экран [**Простой режим**].

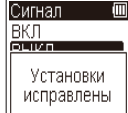

- **•** На экране появится сообщение с информацией о вводе значения.
- Нажатие кнопки **L<sup>1</sup>** вместо кнопки **> ОК** отменяет ввод значения и возвращает к предыдущему экрану.

# **Установка параметров в меню**

## **8 Для выхода из экрана меню нажмите кнопку** STOP **(**J**).**

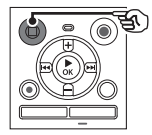

**•** Если экран меню отображается во время записи или воспроизведения, нажмите кнопку MENU, чтобы вернуться к предыдущему экрану без остановки записи или воспроизведения.

## **ПРИМЕЧАНИЕ**

- **•** Для параметров в меню, которые устанавливаются, когда диктофон находится в режиме остановки, диктофон выходит из меню и возвращается в режим остановки, если в течение 3 минут не было выполнено ни одной операции. В этом случае значение параметра не изменяется.
- **•** Для параметров в меню, которые устанавливаются во время записи/ воспроизведения, диктофон выходит из меню, если в течение 8 секунд не было выполнено ни одной операции.

### <span id="page-53-0"></span>**Параметры в меню, которые можно установить во время записи**

Только в обычном режиме

[**Уровень записи**] [**Фильтр н.част.**] [**VCVA**]**\*1** [**Индикатор**]

**Параметры в меню, которые можно установить во время воспроизведения**

Обычный режим

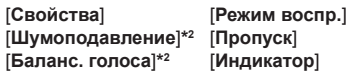

Простой режим

[**Пропуск**]

**Параметры в меню, которые можно установить в простом режиме**

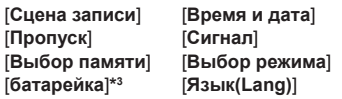

- **\*1** [**VCVA**] не отображается во время записи V-Sync. или когда [**Автоиндекс**] установлен во [**ВКЛ**].
- **\*2** [**Шумоподавление**] и [**Баланс. голоса**] не отображаются в режиме [**Музыка**] или в режиме [**Подкаст**].
- **\*3** Только модель WS-883

**Меню**

# <span id="page-54-0"></span>**Предотвращение случайного удаления файлов [Блокировка]**

Функции блокировки файлов позволяет заблокировать важные файлы для предотвращения их случайного удаления. После блокирования файл не будет удален даже в случае выполнения операции удаления всех файлов в папке ( $\mathbb{R}$  [стр.](#page-47-1) 48).

**1 Выберите файл, который необходимо блокировать (**g**[стр.](#page-24-0) 25).**

[**ВКЛ**]:

Файл заблокирован.

### [**ВЫКЛ**]:

Блокировка файла отменена.

# **Сортировка файлов [Сорт.по]**

Порядок воспроизведения файлов в папке можно изменить.

**1 Нажмите кнопку** + **или −, чтобы выбрать [**Имя файла**], [**Дата по воз**] или [**Дата по убыв**].**

### [**Имя файла**]:

Автоматическая сортировка файлов по имени.

### [**Дата по воз**]:

Автоматическая сортировка файлов по дате (времени и дате записи) от самого старого до самого нового файла.

### [**Дата по убыв**]:

Автоматическая сортировка файлов по дате (времени и дате записи) от самого нового до самого старого файла.

## **2 С помощью кнопки** + **или** – **выберите приоритет файлов, которые еще не были воспроизведены.**

### [**ВКЛ**]:

Сортировка файлов, которые еще не были воспроизведены, по приоритету. [**ВЫКЛ**]:

Выключение приоритетов для файлов, которые еще не были воспроизведены.

- **3 Нажмите кнопку** + **или** –**, чтобы выбрать [**Диктофон**], [**Музыка**] или [**Подкаст**].**
	- **•** Все файлы в выбранной папке будут отсортированы.

### **ПРИМЕЧАНИЕ**

**•** Папки всегда отображаются в алфавитном порядке. Их сортировка невозможна.

## **Разделение файлов на фрагменты [Разделение]**

Файлы большого размера или файлы с большой продолжительностью записи можно разделять на фрагменты для упрощения работы с ними и их редактирования.

## **ПРИМЕЧАНИЕ**

- **•** Разделить можно только файлы, записанные диктофоном.
- **1 Запустите воспроизведение файла, который необходимо разделить, и остановите воспроизведение в требуемой точке разделения.**
- **2 Выберите опцию [**Разделение**] из списка [**Файл**].**

# **Меню [Файл]**

## **3 С помощью кнопки** + **выберите [**Старт**].**

## **4 Нажмите кнопку ► ОК.**

**•** На дисплее появится индикация [**Файл разделяется!**] и начнется процесс разделения. По завершении операции на дисплее появится сообщение [**Разделение файла завершено**].

## **СОВЕТ**

**•** После разделения первая часть файла получит имя «**Имя файла\_1**», а вторая часть — имя «**Имя файла\_2**».

### **ПРИМЕЧАНИЕ**

- **•** Файлы нельзя разделить, если в папке находится 200 файлов.
- **•** Заблокированные файлы нельзя разделить.
- **•** Некоторые файлы с очень маленькой продолжительностью записи, возможно, не удастся разделить.
- **•** Для предотвращения риска повреждения данных не извлекайте батарейку во время разделения файла.

# **Увеличение общего уровня громкости файла [Нормализация]**

Увеличивайте общий уровень громкости до тех пор, пока самый высокий уровень громкости записанного файла не станет пороговым значением отсутствия отсечения (отсутствия искажений), а затем сохраните его в новом файле.

- **1 Выберите файл, который необходимо нормализировать.**
- **2 Выберите опцию [**Нормализация**] из меню в [**Файл**].**
- **3 С помощью кнопки** + **выберите [**Старт**].**
- **Нажмите кнопку ▶ ОК.** 
	- **•** На дисплее появится индикация [**Выполняется нормализация**] и начнется процесс разделения. По завершении операции на дисплее появится сообщение [**Нормализация завершена**].

### **СОВЕТ**

**•** После редактирования файл получит имя «**Имя файла\_1**».

## **ПРИМЕЧАНИЕ**

- **•** Эффект нормализации может быть недоступен для следующих файлов:
	- **•** файлы, изначально записанные на высоком уровне громкости;
	- **•** файлы, в которых записаны резкие громкие звуки;
	- **•** файлы с широким диапазоном уровней громкости.
- **•** Если текущая папка содержит 200 файлов, функцию [**Нормализация**] выполнить невозможно.
- **•** Не извлекайте батарейки во время нормализации. Это может привести к повреждению данных.

# **Отображение информации о файле или папке [Свойства]**

С помощью экрана меню можно просмотреть информацию о файле или папке.

#### **Информация о файле**

**1 С помощью кнопки** + **или** − **переключите экран.**

> **•** Отображается следующая информация: [**Имя**], [**Дата**], [**Размер**] и [**Битрейт**].

#### **Информация о папке**

- **2 С помощью кнопки** + **или** − **переключите экран.**
	- **•** Отображается следующая информация: [**Имя**], [**Файл**] (количество файлов) и [**Папка**] (количество папок).
	- **•** Пункт [**Папка**] не отображается в режиме [**Диктофон**].
	- **•** Отображаемое количество файлов не включает файлы в форматах, нераспознаваемых диктофоном.

# **Меню записи [Запись]**

**Выбор уровня записи [Уровень записи]**

Уровень записи (чувствительность) можно менять в соответствии с условиями записи.

### [**Высокая**]:

Подходит для записи лекций, больших конференций и других мероприятий с удаленными или тихими источниками звука.

### [**Низкая**]:

Подходит для записи диктовки. [**Авто**]:

Уровень записи меняется автоматически в зависимости от громкости записываемого звука. Подходит для записи любых звуков.

### **СОВЕТ**

**•** Для записи голоса без помех установите [**Уровень записи**] в [**Низкая**] и поднесите встроенный микрофон диктофона ко рту говорящего (на расстояние от 5 до 10 см).

## **Установка режима записи [Режим записи]**

Диктофон позволяет искать компромисс между качеством звука и временем записи. Выберите режим записи, который больше подходит для имеющихся условий записи.

[**MP3 128kbps**] [**MP3 64kbps mono**]**\*** [**MP3 8kbps mono**]**\*** [**PCM 22.05k mono**]**\***

**\*** Монофоническая запись

#### **СОВЕТ**

- **•** Качество звука увеличивается с увеличением значения скорости записи.
- **•** При выборе более высокой скорости записи размер файла увеличивается. Перед записью убедитесь, что имеется достаточно свободной памяти.
- **•** Для качественной записи конференций и презентаций рекомендуется устанавливать параметр [**Режим записи**] в [**MP3 128kbps**].

## **ПРИМЕЧАНИЕ**

- **•** Если для параметра [**Режим записи**] выбран режим стерео, запись с подключенного внешнего монофонического микрофона будет вестись только на левый канал.
- **•** Если для параметра [**Режим записи**] выбрано [**MP3 8kbps mono**], канал (**R**) встроенного микрофона автоматически отключается.

# **Уменьшение шума при записи [Фильтр н.част.]**

С помощью функции фильтра низких частот диктофона можно вести запись с подавлением шума кондиционеров и низкочастотных звуков от такого оборудования, как проекторы.

### [**ВКЛ**]:

Включает функцию фильтра низких частот.

### [**ВЫКЛ**]:

Выключает функцию фильтра низких частот.

# <span id="page-58-0"></span>**Запись с голосовым управлением [VCVA]**

Функция записи с голосовым управлением (VCVA) автоматически запускает запись при обнаружении звука громче заданного уровня голосовой активации и автоматически приостанавливает запись при снижении уровня громкости. Используйте эту функцию для автоматического пропуска ненужных фрагментов без звука (например, продолжительных пауз во время конференций), что экономит память.

## [**ВКЛ**]:

Включает функцию VCVA. Уровень голосовой активации, который используется для функции VCVA, можно регулировать.

### [**ВЫКЛ**]:

Выключает функцию VCVA. Восстанавливает нормальный режим записи.

**Регулировка уровня голосовой активации для функции записи с голосовым управлением**

## Нажмите кнопку REC (●), **чтобы начать запись.**

- **•** Запись автоматически приостанавливается спустя примерно 1 секунду после снижения громкости ниже установленного уровня активации. На дисплее мигает сообщение [**Ожидание**]. Светодиодный индикатор загорается, когда начинается запись, и мигает в режиме паузы записи.
- **2** С помощью кнопки  $\blacktriangleright\blacktriangleright$  или  $\blacktriangleleft$  **отрегулируйте уровень голосовой активации.**

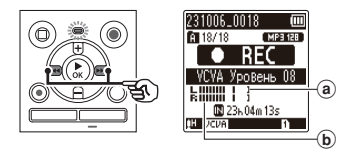

- a Уровень голосовой активации (перемещается влево/вправо в соответствии с установленным уровнем)
- b Индикатор уровня (изменяется пропорционально громкости записываемых звуков)
- **•** Этот параметр можно регулировать от [**01**] до [**15**].

## **СОВЕТ**

- **•** При увеличении значения параметра уровень чувствительности функции VCVA возрастает, что позволяет включать запись по более тихим звукам.
- **•** Отрегулируйте уровень голосовой активации функции VCVA в соответствии с условиями записи (например, с учетом высоких уровней шума окружающей среды и т. п.).
- **•** Чтобы избежать ошибок при записи, рекомендуется заранее выполнить пробную запись для корректировки уровня голосовой активации.

## **ПРИМЕЧАНИЕ**

- **•** При использовании функции [**VCVA**] следующие функции будут недоступны:
	- **[Сцена записи**] (в [стр.](#page-30-0) 31)
	- **[V-Sync зап.]** ( $\sqrt{3}$  [стр.](#page-59-0) 60)
	- **[Автоиндекс]** ( $\sqrt{3}$  [стр.](#page-61-0) 62)

## <span id="page-59-0"></span>**Функция записи с синхронизацией по голосу [V-Sync зап.]**

Функция записи с синхронизацией по голосу автоматически запускает запись при обнаружении звука громче заданного уровня синхронизации по голосу (уровень обнаружения) и автоматически останавливает запись при снижении уровня громкости. При записи музыкальных композиций с другого устройства, подключенного к диктофону, используйте функцию записи с синхронизацией по голосу для обнаружения фрагментов без звука между музыкальными дорожками и записи каждой дорожки в отдельный файл.

### [**1секунда**], [**2секунды**], [**3секунды**], [**5секунды**]:

Установка времени обнаружения. Диктофон переходит в режим ожидания, если уровень входного сигнала (уровень записи) находится ниже установленного уровня в течение не менее времени обнаружения.

### [**ВЫКЛ**]:

Запись ведется в нормальном режиме.

**Меню**

# **Меню записи [Запись]**

**Регулировка уровня для записи с синхронизацией по голосу**

- **1** Нажмите кнопку REC (●), **чтобы подготовиться к записи.**
- **2** С помощью кнопки  $\blacktriangleright\blacktriangleright$  или L **отрегулируйте уровень синхронизации по голосу.**

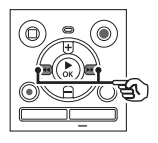

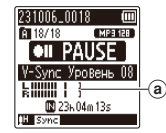

- a Уровень синхронизации по голосу (перемещается влево/ вправо в соответствии с установленным уровнем)
- **•** Уровень синхронизации по голосу регулируется в диапазоне от [**01**] до [**15**].
- **•** При увеличении значения параметра уровень чувствительности возрастает, что позволяет включать запись по более тихим звукам.

## **8** Нажмите кнопку REC (•) еще **раз.**

- **•** На дисплее мигает сообщение [**Ожидание**] и мигает светодиодный индикатор.
- **•** Запись начинается автоматически, если уровень входного сигнала превышает уровень синхронизации по голосу.

## **СОВЕТ**

- **•** Диктофон автоматически прекращает запись и возвращается в режим ожидания записи, если уровень входного сигнала находится ниже уровня синхронизации по голосу в течение как минимум времени обнаружения. Каждый раз, когда диктофон переходит в режим ожидания, текущий файл записи закрывается. При следующем обнаружении сигнала запись продолжается в новый файл.
- Нажмите кнопку **STOP** (■), чтобы остановить сеанс записи с синхронизацией по голосу.

## **ПРИМЕЧАНИЕ**

- **•** При использовании функции [**V-Sync зап.**] следующие функции будут недоступны:
	- **[Сцена записи**] (в [стр.](#page-30-0) 31)
	- **[VCVA]** (втогр. 59)
	- **•• [Автоиндекс]** (List [стр.](#page-61-0) 62)

# **Меню записи [Запись]**

<span id="page-61-0"></span>**Запись индексной метки в начальную точку активного звука после периода тишины [Автоиндекс]**

Автоиндекс — это функция, которая записывает индексную метку в начальную точку активного звука после периода тишины продолжительностью 3 минуты или более. Это облегчает пропуск участков без звука во время воспроизведения.

### [**ВКЛ**]:

Включает автоиндекс. Индексная метка автоматически записывается в начальную точку активного звука после периода тишины продолжительностью 3 минуты или более.

### [**ВЫКЛ**]:

Выключает автоиндекс.

### **Настройка уровня индексирования**

- **Нажмите кнопку REC (●), чтобы начать запись.**
- **2** С помощью кнопки  $\blacktriangleright\blacktriangleright$  или  $\blacktriangleright$  **отрегулируйте уровень индексирования.**

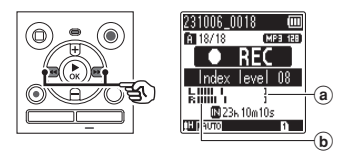

- a Уровень индексирования (перемещается влево/вправо в соответствии с установленным уровнем)
- b Индикатор уровня (изменяется пропорционально громкости записываемых звуков)
- **•** Этот параметр можно регулировать от [**01**] до [**15**].

### **ПРИМЕЧАНИЕ**

- **•** Могут быть записаны до 99 индексных меток. Если количество меток превышает 99, появляется сообщение [**Инд. полон**].
- **•** При использовании функции [**Автоиндекс**] следующие функции будут недоступны:
	- **[Сцена записи**] (в [стр.](#page-30-0) 31)
	- **[VCVA]** (втогр. 59)
	- **[V-Sync зап.]** ( $\sqrt{100}$  [стр.](#page-59-0) 60)

# **Меню воспроизведения [Воспроизвед-е]**

# <span id="page-62-0"></span>**Уменьшение шума при воспроизведении [Шумоподавление]**

#### Используйте функцию

[**Шумоподавление**], чтобы уменьшить шум, если записанный голос трудно различить.

### [**Сильно**] [**Слабо**]:

Подавляет шум окружающей среды, повышая качество воспроизводимого звука. [**ВЫКЛ**]:

Функция шумоподавления отключена.

## **ПРИМЕЧАНИЕ**

- **•** [**Шумоподавление**] доступно только в режиме [**Диктофон**].
- **•** При использовании функции [**Шумоподавление**] заряд батарейки расходуется быстрее.
- **•** При использовании функции [**Шумоподавление**] следующие функции будут недоступны.
	- **•** Изменение воспроизведения голоса (<sup>к</sup> [стр.](#page-41-0) 42)
	- **•** [**Медл. воспр.**] функции **[Затенение**] (в [стр.](#page-62-1) 63)

## <span id="page-62-1"></span>**Воспроизведение попеременно со звуком и без звука [Затенение]**

Благодаря функции затенения диктофона фрагмента настройки повторного воспроизведения ABC (EFF [стр.](#page-43-0) 44) попеременно воспроизводится с нормальной громкостью и без звука (более низкий уровень громкости или пониженная скорость в зависимости от настройки). Это оптимальная функция для практики аудирования и разговорной речи. Используйте ее для изучения языка.

[**Тихий**]:

После того, как повторяемый фрагмент воспроизведется с нормальной громкостью, он воспроизводится без звука.

#### [**Низкая громк**]:

После того, как повторяемый фрагмент воспроизведется с нормальной громкостью, он воспроизводится с пониженным уровнем громкости.

#### [**Медл. воспр.**]:

После того, как повторяемый фрагмент воспроизведется, он воспроизводится с пониженной скоростью.

### [**ВЫКЛ**]:

Выключение воспроизведения с затенением.

### **ПРИМЕЧАНИЕ**

**•** Воспроизведения с затенением это функция, которая активируется повторным воспроизведением фрагмента ABC. После завершения настроек

воспроизведения с затенением и выхода из экрана меню см. «**[Повторное воспроизведение](#page-43-0)  [фрагмента ABC](#page-43-0)**» (в [стр.](#page-43-0) 44).

**•** Когда [**Затенение**] установлено в [**Медл. воспр.**], функция [**Шумоподавление**] будет неактивна ( $\sqrt{3}$  [стр.](#page-62-0) 63).

## <span id="page-63-0"></span>**Корректировка фрагментов с низкой громкостью во время воспроизведения [Баланс. голоса]**

Обрезает низко- и высокочастотные компоненты и компенсирует фрагменты, записанные с низкой громкостью, во время воспроизведения. Используйте эту функцию для увеличения громкости и повышения четкости тихих фрагментов с записью речи.

[**ВКЛ**]:

Включает функцию баланса голоса. [**ВЫКЛ**]:

Выключает функцию баланса голоса.

## **ПРИМЕЧАНИЕ**

- **•** [**Баланс. голоса**] доступен только в режиме [**Диктофон**].
- **•** При использовании функции [**Баланс. голоса**] заряд батарейки может расходоваться быстрее.

## <span id="page-63-1"></span>**Выбор режимов воспроизведения [Режим воспр.]**

В диктофоне предусмотрено несколько режимов воспроизведения в зависимости от предпочтений прослушивания.

## **1 Нажмите кнопку** + **или −, чтобы выбрать [**Диктофон**], [**Музыка**] или [**Подкаст**].**

**2** Нажмите кнопку ▶ОК.

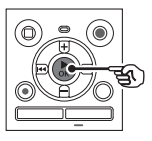

При выборе [**Диктофон**] или [**Подкаст**]:

**в Перейдите к шагу 3** При выборе [**Музыка**]: **в Перейдите к шагу 5** 

**Если выбрано [**Диктофон**] или [**Подкаст**]**

**3 С помощью кнопки** + **или** – **выберите [**Зона воспроиз.**] или [**Повтор**].**

### [**Зона воспроиз.**]:

Позволяет указать диапазон файлов для воспроизведения.

### [**Повтор**]:

Повторно воспроизводит файлы в выбранном диапазоне.

**4 Выберите необходимую установку с помощью кнопки**  + **или** –**.** 

> **Если выбрано [**Зона воспроиз.**]:** [**Файл**]:

Останавливает воспроизведение после завершения воспроизведения текущего файла.

### [**Папка**]:

Поочередно воспроизводит все файлы в папке и останавливает воспроизведение после завершения воспроизведения последнего файла в папке.

**Если выбрано [**Повтор**]:** [**ВКЛ**]:

Файлы в выбранном диапазоне воспроизведения воспроизводятся повторно.

### [**ВЫКЛ**]:

Отмена повторного воспроизведения.

### **Если выбрано [**Музыка**]**

## **5 С помощью кнопки** + **или** – **выберите [**Зона воспроиз.**], [**Повтор**] или [**Случайно**].**

### [**Зона воспроиз.**]:

Позволяет указать диапазон файлов для воспроизведения.

### [**Повтор**]:

Повторно воспроизводит файлы в выбранном диапазоне.

### [**Случайно**]:

Воспроизводит файлы в выбранном диапазоне в случайном порядке.

### **6 Выберите необходимую установку с помощью кнопки**  + **или** –**.**

**Если выбрано [**Зона воспроиз.**]:** [**Файл**], [**Папка**], [**Все**]:

Укажите диапазон файлов для воспроизведения.

### **Если выбрано [**Повтор**] или [**Случайно**]:**

### [**ВКЛ**]:

Файлы в выбранном диапазоне воспроизведения воспроизводятся повторно или в случайном порядке.

### [**ВЫКЛ**]:

Отмена повторного воспроизведения или воспроизведения в случайном порядке.

## **ПРИМЕЧАНИЕ**

- **•** Если параметр [**Зона воспроиз.**] установлен в [**Файл**], после воспроизведения последнего файла в папке на дисплее в течение 2 секунд мигает индикация [**Конец файла**], после чего воспроизведение останавливается в начальной точке последнего файла.
- **•** Если параметр [**Зона воспроиз.**] установлен в [**Папка**], после воспроизведения последнего файла в папке на дисплее в течение 2 секунд мигает индикация [**Конец файла**], после чего воспроизведение останавливается в начальной точке первого файла в папке.

## <span id="page-64-0"></span>**Установка времени пропуска [Пропуск]**

Функция [**Пропуск**] позволяет пропускать заданное время при воспроизведении файла вперед (пропуск вперед) или назад (пропуск назад). Она удобна для изменения точки воспроизведения или повторного воспроизведения короткого фрагмента.

> **Если отображается экран [**Обычный режим**]**

**1 С помощью кнопки** + **или** – **выберите [**Пропуск вперед**] или [**Пропуск назад**].**

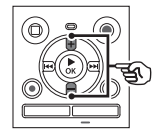

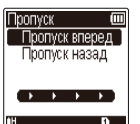

## [**Пропуск вперед**]:

Начинает воспроизведение после перемещения точки воспроизведения на заданное время вперед.

### [**Пропуск назад**]:

Начинает воспроизведение после перемещения точки воспроизведения на заданное время назад.

## **2 Выберите необходимую установку с помощью кнопки**  + **или** –**.**

**Если выбрано [**Пропуск вперед**]:** [**Файл пропуск**], [**10сек пропуск**], [**30сек пропуск**], [**1мин пропуск**], [**5мин пропуск**], [**10мин пропуск**]

## **Если выбрано [**Пропуск назад**]:**

[**Файл пропуск**], от [**1сек пропуск**] до [**3сек пропуск**], [**5сек пропуск**], [**10сек пропуск**], [**30сек пропуск**], [**1мин пропуск**], [**5мин пропуск**]

**Если отображается экран [**Простой режим**]**

**1 С помощью кнопки** + **или** – **выберите [**Файл пропуск**], [**L5сек 10секM**] или [**L5мин 10минM**].**

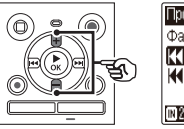

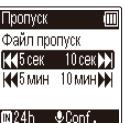

## [**Файл пропуск**]:

Пропуск файлов.

- [L**5сек 10сек**M]: При нажатии кнопки  $\blacktriangleleft$ происходит перемотка назад на 5 секунд; при нажатии кнопки M происходит перемотка вперед на 10 секунд, а затем начинается воспроизведение.
- $||\blacktriangleleft$ **5мин 10мин>>I**I: При нажатии кнопки  $\blacktriangleleft$ происходит перемотка назад на 5 минут; при нажатии кнопки  $\blacktriangleright\blacktriangleright$  происходит перемотка вперед на 10 минут, а затем начинается воспроизведение.

## **ПРИМЕЧАНИЕ**

**•** В случае пропуска вперед/назад на заданный промежуток времени, содержащий индексную метку или начальную точку файла, воспроизведение будет начинаться с метки или с начала файла.

## **Воспроизведение с пропуском вперед/назад**

- **Нажмите кнопку ▶ ОК, чтобы начать воспроизведение.**
- **2** Нажмите кнопку **M** или  $\blacktriangleleft$ **во время воспроизведения.** 
	- **•** Воспроизведение начинается после пропуска заданного времени вперед или назад.

# **Меню экрана/звука [Экран/Звук]**

# **Регулировка контраста [Контраст]**

Контраст дисплея можно установить равным одному из 12 уровней.

**•** Этот параметр можно регулировать от [**01**] до [**12**].

# **Установка включения светодиодного индикатора [Индикатор]**

Диктофон можно настроить таким образом, чтобы светодиодный индикатор не включался.

### [**ВКЛ**]:

Светодиодный индикатор включается.

### [**ВЫКЛ**]:

Светодиодный индикатор не включается.

### **СОВЕТ**

**•** Даже если для настройки [**Индикатор**] выбрано [**ВЫКЛ**], светодиодный индикатор будет мигать во время переноса файлов с диктофона на компьютер или наоборот.

**Включение/выключение коротких звуковых сигналов [Сигнал]**

Диктофон издает короткие звуковые сигналы при нажатии кнопок и в качестве предупреждений при возникновении ошибок в работе. Можно задать, будет ли диктофон издавать эти звуковые сигналы.

### [**ВКЛ**]:

Короткие звуковые сигналы включены.

#### [**ВЫКЛ**]:

Короткие звуковые сигналы отключены.

# **Изменение языка дисплея [Язык(Lang)]**

Диктофон позволяет выбрать используемый язык дисплея.

**•** [日本語], [**Čeština**], [**Dansk**], [**Deutsch**], [**English**], [**Español**], [**Français**], [**Italiano**], [**Nederlands**], [**Polski**], [**Русский**], [**Svenska**], [繁體中⽂].

# **Меню устройства [Подменю]**

<span id="page-67-0"></span>**Выбор носителя записи [Выбор памяти]**

Если в диктофон вставлена карта памяти microSD, можно выбрать между использованием внутренней памяти или карты microSD ( $\mathbb{F}$  [стр.](#page-17-0) 18).

### [**Встроенная**]:

Используется встроенная память диктофона.

#### [**Карта microSD**]:

Используется карта памяти microSD.

**Установка типа используемой батарейки [батарейка]**

Выберите тип используемой батарейки.

## **Только модель WS-883**

### [**Ni-MH**]:

Выберите эту установку при использовании перезаряжаемых никель-металлогидридных аккумуляторных батарей BR404.

### [**Щелочные**]:

Выберите эту установку при использовании сухой щелочной батарейки.

**Установка даты и времени [Время и дата]**

Если установлены дата и время, вы сможете проверить время записи файла в информации к файлу, которую можно просмотреть в пункте меню [**Свойства**].

## **1 С помощью кнопки**   $\blacktriangleright\blacktriangleright$  или  $\blacktriangleright\blacktriangleleft\blacktriangleleft$  выберите **интересующий параметр.**

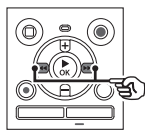

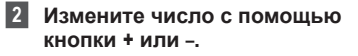

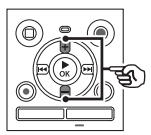

- **•** Чтобы изменить значение другого параметра, нажмите кнопку  $\blacktriangleright$  или  $\blacktriangleright$  для перемещения мигающего курсора, а затем измените число с помощью кнопки **+** или −.
- **Нажмите кнопку ▶ ОК для подтверждения выбора.**

**Меню**

# **Меню устройства [Подменю]**

**Меню**

### **СОВЕТ**

**•** При установке года, месяца и даты каждое нажатие кнопки **FOLDER/ INDEX** переключает формат отображения даты.

**Например: 28 октября 2023 г.**

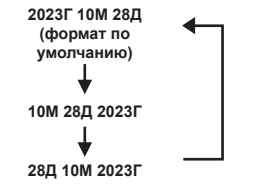

### **ПРИМЕЧАНИЕ**

**•** Если из диктофона извлечены батарейки, то при включении питании автоматически будет отображаться экран [**Время и дата**].

#### **Только модель WS-883:**

**•** Если используется перезаряжаемая никельметаллогидридная аккумуляторная батарея (BR404), экран [**Время и дата**] может отображаться в случае, когда заряд батарей на исходе, даже если они не заменялись.

# **Выбор режима [Выбор режима]**

На этом диктофоне можно выбрать обычный режим или упрощенный режим, включающий часто используемые функции.

В упрощенном режиме текст на дисплее увеличивается для удобства просмотра.

#### [**Обычный режим**]:

Это стандартный режим, в котором можно пользоваться всеми функциями.

#### [**Простой режим**]:

В этом режиме доступны часто используемые функции. Текст на дисплее увеличивается для удобства просмотра.

## <span id="page-68-0"></span>**Восстановление установок по умолчанию [Сброс]**

Функция [**Сброс**] восстанавливает установки всех функций диктофона в их начальные значения (заводские установки по умолчанию). Настройки времени и нумерации файлов будут сохранены без изменения.

### **1 С помощью кнопки** + **выберите [**Старт**].**

# **Меню устройства [Подменю]**

### **Запись:**

Уровень записи: Авто Режим записи: MP3 128kbps Фильтр н.част.: ВЫКЛ VCVA: ВЫКЛ V-Sync зап.: ВЫКЛ Автоиндекс: ВЫКЛ Сцена записи: ВЫКЛ

#### **Воспроизвед-е:**

Шумоподавление: ВЫКЛ Затенение: ВЫКЛ Баланс. голоса: ВЫКЛ Режим воспр.: Зона воспроиз.: Файл Повтор: ВЫКЛ

Случайно: ВЫКЛ

#### Пропуск:

 Пропуск вперед: Файл пропуск Пропуск назад: Файл пропуск

### **Экран/Звук:**

Контраст: Уровень 06 Индикатор: ВКЛ Сигнал: ВКЛ Язык(Lang): 日本語

### **Подменю:**

Выбор памяти: Встроенная батарейка\*: Ni-MH Выбор режима: Обычный режим

**\*** Только модель WS-883

## <span id="page-69-0"></span>**Форматирование носителя записи [Форматирование]**

При форматировании носителя записи удаляются все содержащиеся на нем файлы. Перед форматированием перенесите все важные файлы на компьютер.

**1 С помощью кнопки** + **или** – **выберите носитель записи для форматирования.**

## [**Встроенная**]: Форматирование внутренней

памяти. [**Карта microSD**]: Форматирование карты microSD.

- **2** Нажмите кнопку ▶ ОК.
- **3 Нажмите кнопку** + **для выбора функции [**Старт**], а**  затем нажмите кнопку **> 0K**.
- **4 Нажмите кнопку** + **для выбора функции [**Старт**] еще раз, а затем нажмите кнопку**   $\triangleright$  OK.
	- **•** На дисплее появится сообщение [**Форматирование**] и начнется форматирование.
	- **•** По завершении процесса появится сообщение [**Форматирование завершено**].

## **СОВЕТ**

**•** Для сброса всех настроек диктофона до их значений по умолчанию используйте операцию **[Сброс]** ( $\sqrt{3}$  [стр.](#page-68-0) 69).

**Меню**

### **ПРИМЕЧАНИЕ**

- **•** Никогда не форматируйте диктофон с персонального компьютера.
- **•** Форматирование удаляет все существующие данные, включая заблокированные файлы и файлы, доступные только для чтения.
- **•** Перед выполнением форматирования зарядите или замените батарейку, чтобы гарантировать, что батарейка не разрядится в процессе форматирования. Для завершения процесса форматирования иногда может понадобиться более 10 секунд. Для предотвращения риска повреждения данных не пытайтесь выполнять следующие операции до завершения форматирования:
	- 1Извлечение батарейки
	- $\overline{2}$  Извлечение карты памяти microSD (если в качестве носителя для записи, который необходимо инициализировать, выбрана [**Карта microSD**]).
- **•** Если в диктофон вставлена карта памяти microSD, убедитесь, что для форматирования выбран желаемый носитель записи ([**Встроенная**] или [**Карта microSD**]) (<sup>13</sup>° [стр.](#page-67-0) 68).
- **•** Даже в случае выполнения форматирования или удаления (g[стр.](#page-47-0) 48) обновляется только информация управления файлами во внутренней памяти и/или на карте памяти microSD, а записанные данные не удаляются полностью.

При утилизации карты памяти microSD обязательно уничтожьте карту, отформатируйте карту и запишите тишину до заполнения всего объема карты или выполните другую аналогичную операцию, чтобы предотвратить утечку личной информации.

## **Просмотр информации о носителе записи [Инфо о памяти]**

С помощью экрана меню можно просмотреть общий и свободный объем памяти на носителе записи.

### **ПРИМЕЧАНИЕ**

**•** Определенная часть памяти носителя записи используется для управления данными, поэтому фактическая доступная память будет немного меньше отображаемого объема.

## **Просмотр информации о диктофоне [Инфо о системе]**

С помощью экрана меню можно просмотреть информацию о диктофоне.

**•** Отображается информация [**Модель**], [**Версия**] (версия системы) и [**Серийный No**] диктофона.

# **Подключение к компьютеру**

При подключении диктофона к компьютеру можно выполнить следующие действия:

- **•** Диктофон позволяет прослушивать файлы для изучения языка или музыку в формате MP3 и линейном формате PCM (WAV), сохраненные на компьютере.
- **•** Диктофон можно использовать в качестве внешнего устройства памяти для хранения или загрузки данных с компьютера или на компьютер ( $\sqrt{10}$  [стр.](#page-21-0) 22).

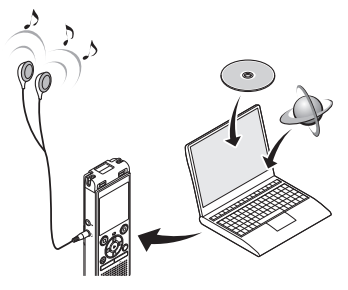

• Наушники не входят в комплект поставки.

## **Предостережения при подключении к компьютеру**

- **•** При загрузке файла на диктофон или с диктофона передача данных, сопровождаемая миганием светодиодного индикатора диктофона, будет продолжаться даже после закрытия экрана передачи данных на компьютере. Не отсоединяйте разъем USB до завершения передачи данных. Для отсоединения разъема USB всегда используйте процедуру, описанную на в [стр.](#page-73-0) 74. Данные могут быть переданы неправильно, если разъем был отсоединен до остановки привода.
- **•** Не форматируйте (инициализируйте) память диктофона с компьютера. Форматирование с компьютера будет выполняться неправильно. Для форматирования используйте меню [Форматирование] (<sup>13</sup> [стр.](#page-69-0) 70).
- **•** Папки или файлы диктофона, перемещенные или переименованные с помощью программы управления файлами, могут отображаться в неправильном порядке или не распознаваться.
- **•** Чтобы исключить создание помех для других находящихся поблизости электронных устройств, при подключении диктофона к компьютеру отсоедините внешний микрофон и наушники.
# **Подключение/отключение от компьютера**

# **Подключение диктофона к компьютеру**

**1 Запустите компьютер.**

**2 Сдвиньте задвижку разъема USB в направлении, указанном стрелкой.**

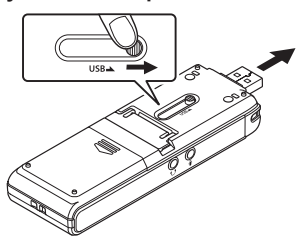

**3 Убедитесь, что диктофон остановлен, и вставьте разъем USB в порт USB на компьютере.**

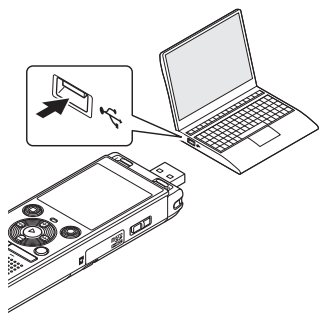

**•** После подключения диктофона к компьютеру через USB появится сообщение [**Подключен**].

**Только модель WS-883: Если используется перезаряжаемая никель-металлогидридная аккумуляторная батарея:**

- **•** Чтобы зарядить аккумуляторную батарею, нажмите кнопку  $\blacktriangleright$  OK.
- **•** Чтобы отменить зарядку аккумуляторной батареи, нажмите любую другую кнопку, кроме **> ОК**.

## **СОВЕТ**

- **•** Информацию о порте USB компьютера можно найти в руководстве пользователя компьютера.
- **•** При необходимости используйте приобретаемый дополнительно кабель-удлинитель USB (KP19).

# **ПРИМЕЧАНИЕ**

- **•** Вставляйте разъем USB до упора. Функционирование не будет нормальным, если подключение выполнено неправильно.
- **•** Подключение диктофона через концентратор USB может приводить к неустойчивой работе. В случае неустойчивой работы не используйте концентратор USB.
- **•** Используйте только специальный USB кабель-удлинитель (KP19). В случае использования кабеля другого производителя нормальная работа не гарантируется. Также не следует подсоединять этот специальный кабель к изделиям других компаний.

5

# **Отключение диктофона от компьютера**

Убедитесь, что светодиодный индикатор на диктофоне перестал мигать, а затем отсоедините кабель USB.

# **СОВЕТ**

**•** Кабель USB можно отсоединить и пользоваться диктофоном до окончания зарядки батареи (только модель WS-883).

# **ПРИМЕЧАНИЕ**

**•** Для предотвращения риска повреждения данных не отсоединяйте диктофон от порта USB, когда мигает светодиодный индикатор.

# **Прочая информация**

# **Список оповещающих сообщений**

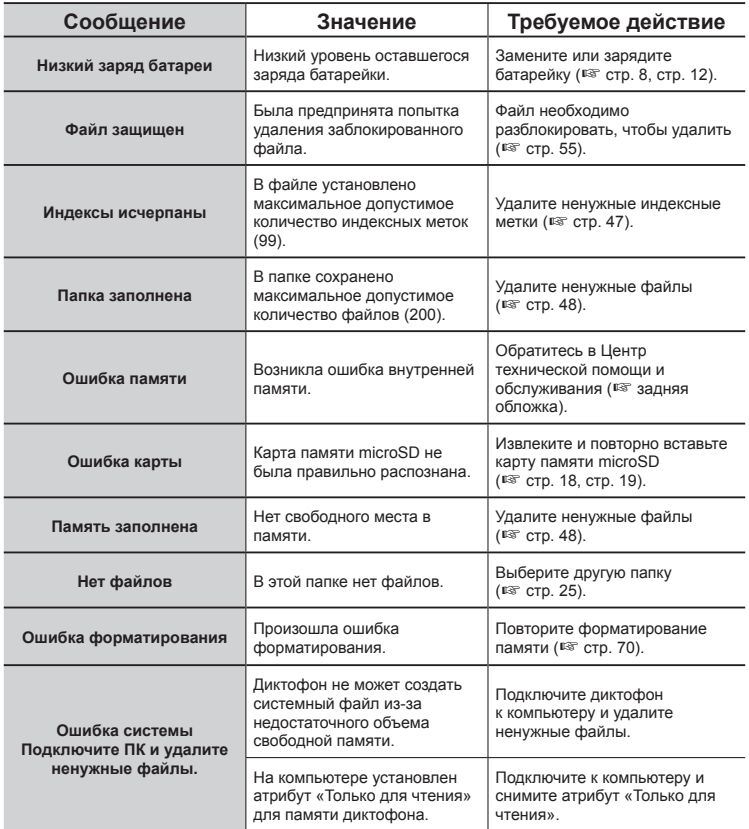

# **Список оповещающих сообщений**

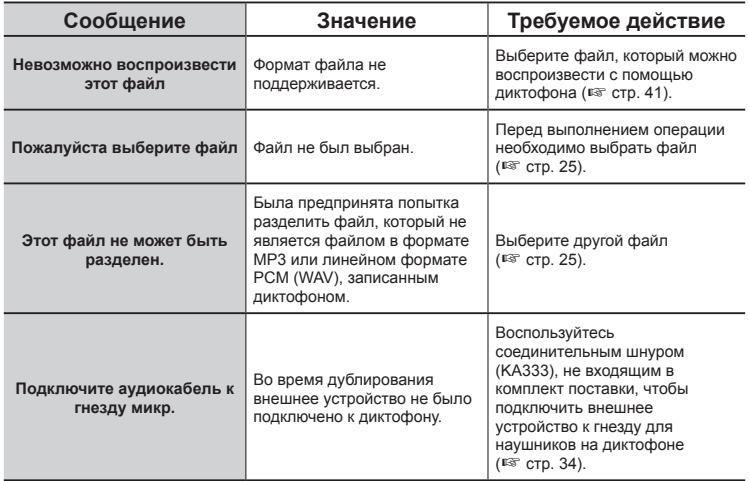

# **Устранение возможных неполадок**

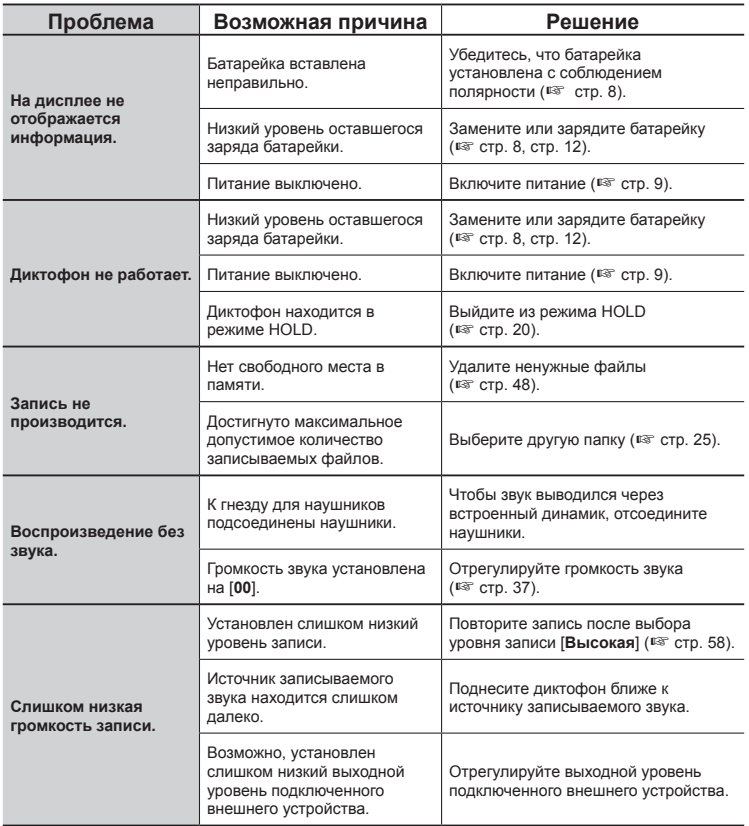

# **Устранение возможных неполадок**

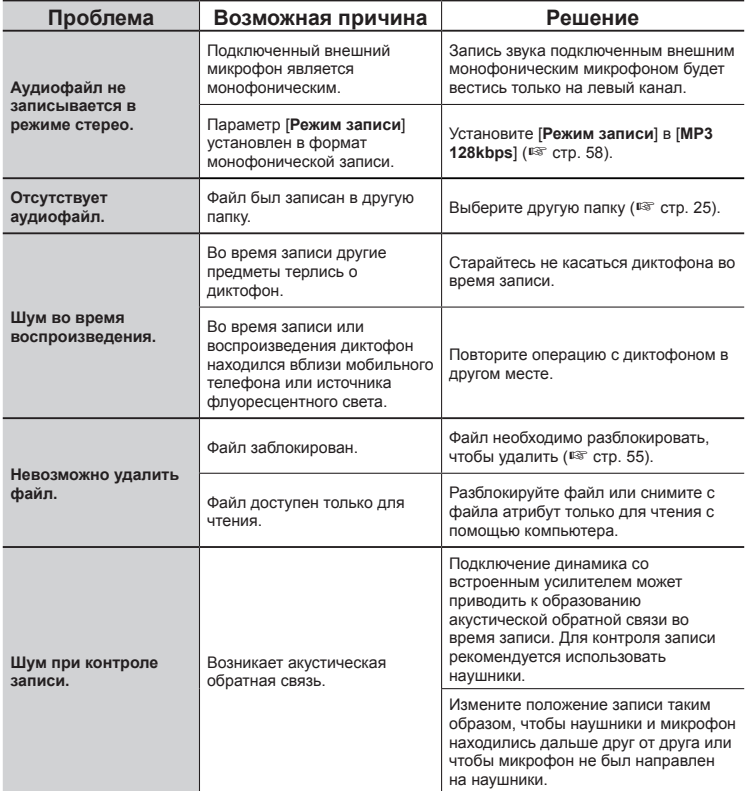

RU

# **Устранение возможных неполадок**

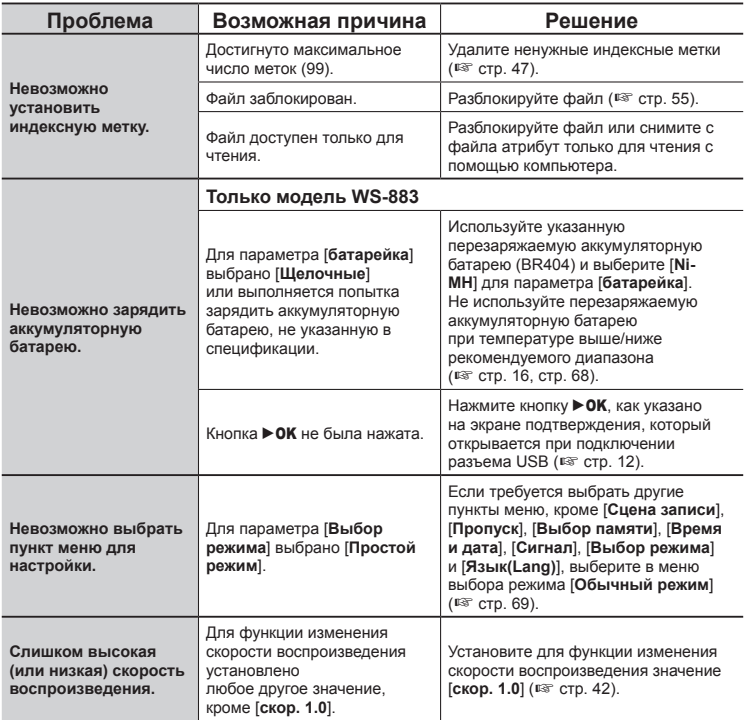

# **• Наружная поверхность**

**•** Осторожно протрите мягкой тканью. В случае сильного загрязнения диктофона смочите ткань в воде с небольшим содержанием мыла и хорошо отожмите. Протрите диктофон влажной тканью, а затем вытрите сухой тканью.

# **• Дисплей**

**•** Осторожно протрите мягкой тканью.

# **ПРИМЕЧАНИЕ**

**•** Не используйте бензин, спирт, другие сильные растворители или салфетки с химической пропиткой.

Для получения дополнительной информации об аксессуарах, доступных для этого изделия, посетите наш веб-сайт.

Ассортимент аксессуаров различается для каждой страны.

# **Перезаряжаемая никельметаллогидридная аккумуляторная батарея BR404 типа AAA**

Высокоэффективная перезаряжаемая аккумуляторная батарея с большим сроком службы.

# **Адаптера переменного тока F-5AC с USB-подключением**

Адаптера переменного тока с USB-подключением с выходным напряжением 5 В пост. тока. (100- 240 В перем. тока, 50/60 Гц)

## **Микрофон граничного слоя ME33**

Микрофон, предназначенный для записи конференций, который позволяет подключать до трех устройств левого канала и до трех устройств правого канала. Каскадное включение позволяет покрывать ширину до 12 метров для левого/правого канала и записывать звуки, поступающие из широкой области.

# **2-канальный микрофон ME30W (всенаправленный)**

Всенаправленная микрофонная пара с низким уровнем шума, удобная для записи в лекционных залах и на других больших мероприятиях. Левый и правый микрофоны можно размещать на расстоянии до 5 метров друг от друга.

# **Устройство приема входящих телефонных звонков TP8**

Наушникоподобный микрофон, который можно вставлять в ухо во время телефонных звонков. Четко записывает голоса и телефонные разговоры.

# **Соединительный кабель USB KP19**

# **Соединительный шнур KA333**

Резистивный соединительный шнур со стерео мини-штекерами (диаметром 3,5 мм) на обоих концах. Используется для подключения выходного гнезда для наушников к гнезду наушников при записи. В комплект входят штекерные адаптеры (PA331/PA231) для перехода на монофонические штекеры диаметром 3,5 мм или 2,5 мм.

# **Мягкий чехол CS131**

# **Информация об авторских правах и торговых марках**

- **•** Информация, приведенная в настоящем документе, может изменяться без предварительного уведомления. За информацией об актуальных наименованиях и номерах моделей изделий и другой дополнительной информацией обращайтесь в наш Центр технической помощи и обслуживания.
- **•** Иллюстрации экранов и диктофона в этом руководстве могут отличаться от реального изделия. Несмотря на то, что точности приводимой в данном документе информации уделялось самое пристальное внимание, оно может содержать отдельные ошибки. Все вопросы и комментарии по информации, вызывающей сомнения, или ошибкам и упущениям следует направлять в Центр технической помощи и обслуживания.
- **•** Владельцем прав на данное руководство является корпорация OM Digital Solutions Corporation. Закон об авторском праве запрещает несанкционированное воспроизведение данного руководства и несанкционированное распространения его копий.
- **•** Следует иметь в виду, что мы не несем ответственности за повреждения, упущенную прибыль или претензии третьих лиц, которые возникли в результате неправильного использования изделия.

## **Торговые марки и зарегистрированные торговые марки**

- **•** IBM и PC/AT являются торговыми марками или зарегистрированными торговыми марками International Business Machines Corporation.
- **•** Логотип microSDHC является торговой маркой SD-3C LLC.
- **•** Аудиотехнология кодирования MP3 лицензирована Fraunhofer IIS и Thomson.

Все остальные марки и продукты, упомянутые в настоящем руководстве, являются торговыми марками или зарегистрированными торговыми марками соответствующих владельцев.

Все остальные компании и продукты являются зарегистрированными торговыми марками или торговыми марками соответствующих владельцев. Символы «™» и «®» иногда могут быть опущены.

# **Стороннее программное обеспечение**

Программное обеспечение данного изделия может включать стороннее программное обеспечение. На любое стороннее программное обеспечение распространяются положения и условия, установленные владельцами или лицензиарами такого программного обеспечения, в соответствии с которыми вам предоставляется программное обеспечение. Эти условия и другие уведомления о стороннем программном обеспечении, если таковые имеются, можно найти в файле PDF с уведомлением о программном обеспечении по адресу <https://cs.olympus-imaging.jp/en/support/imsg/digicamera/download/notice/notice.cfm>

82 RU **Для обеспечения правильной и безопасной эксплуатации перед использованием диктофона, прочитайте настоящее руководство. После прочтения руководства храните его в легкодоступном месте для использования в качестве справочного документа, если это понадобится.** 

# **Важные меры предосторожности**

- **•** Важные меры предосторожности в настоящем руководстве сопровождаются показанными ниже символами и пометками. Всегда соблюдайте эти меры предосторожности, чтобы предотвратить травмы и не допустить повреждения имущества.
- **•** Значение каждого типа мер предосторожности приведено ниже.

# " **ОПАСНО**

**Предостережение о непосредственной опасности, которая при неправильном обращении с оборудованием, как ожидается, приведет к смерти или тяжелой травме.**

# " **ОСТОРОЖНО**

**Предостережение о непосредственной опасности, которая при неправильном обращении с оборудованием может привести к смерти или тяжелой травме.**

# " **ПРЕДУПРЕЖДЕНИЕ**

**Предостережение о ситуации, которая при неправильном обращении с оборудованием может привести только к повреждению имущества.**

# **Меры предосторожности при обращении с диктофоном**

# " **ОСТОРОЖНО**

- **Не пользуйтесь диктофоном в атмосфере, которая может содержать горючие или взрывоопасные газы.**  Это может привести к пожару или взрыву.
- **Не разбирайте, не ремонтируйте и не вносите модификаций в диктофон.**

Это может привести к поражению электрическим током или травме.

- K **Не пользуйтесь диктофоном во время управления транспортным средством (таким как велосипед, мотоцикл или автомобиль).** Это может привести к дорожнотранспортному происшествию.
- **Не оставляйте диктофон в местах, доступных для детей.**

При использовании диктофона в присутствии детей не оставляйте диктофон без присмотра. Дети не понимают мер предосторожности при обращении с диктофоном и подвергаются риску несчастных случаев, таких как:

- удушение, вызванное случайным запутыванием шнура наушников вокруг шеи;
- неправильное использование, которое может привести к травме или поражению электрическим током.
- K **Используйте только карты памяти microSD/microSDHC. Не вставляйте в диктофон карты другого типа.**

Если по ошибке в диктофон была вставлена карта другого типа, не пытайтесь вытащить ее силой. Обратитесь в ремонтный или сервисный центр.

- 1Немедленно выньте батарейку.
- 2Обратитесь по месту покупки или сервисный центр для проведения ремонта. Продолжение эксплуатации может привести к пожару или поражению электрическим током.
- **Не используйте диктофон или используйте строго в соответствии с указаниями в самолетах, больницах и в других местах ограниченного использования электрических устройств.**
- **Прекратите использование диктофона при появлении необычного запаха, шума или дыма, исходящего от устройства.**  Это может привести к пожару или ожогам. Немедленно выньте батарейку, проявляя осторожность во избежание получения ожогов. Обратитесь по месту покупки или в ремонтный или сервисный центр. (При извлечении батареек не прикасайтесь к ним голыми руками. Извлекайте батарейки вне помещения на безопасном расстоянии от легковоспламеняющихся предметов.)
- **При переноске диктофона на ремешке будьте внимательны, чтобы он не цеплялся за другие предметы.**

# " **ПРЕДУПРЕЖДЕНИЕ**

**• Не увеличивайте громкость перед выполнением операции.** Это может вызвать повреждение или потерю слуха.

# **Батарейки**

# " **ОПАСНО**

**• Не оставляйте батарейку вблизи источников возгорания.**

- **Не сжигайте, не нагревайте и не разбирайте батарейку. Не допускайте короткого замыкания полюсов батарейки.**  Это может привести к пожару, разрыву, возгоранию или перегреву.
- K **Не выполняйте паяных соединений непосредственно на батарейке. Не деформируйте, не модифицируйте и не разбирайте батарейку.**
- **Не соединяйте полюса батарейки.**

Это может привести к перегреву, поражению электрическим током или пожару.

- **При переноске или хранении батарейки всегда укладывайте ее в коробку и защищайте ее полюса. Не переносите и не храните батарейку вместе с металлическими предметами, такими как кольца для ключей.** Это может привести к перегреву, поражению электрическим током или пожару.
- K **Не подключайте батарейку непосредственно к сетевой розетке или к гнезду прикуривателя в автомобиле.**
- K **Не используйте и не оставляйте батарейку в месте с высокой температурой, например, под прямыми солнечными лучами, в автомобиле в жаркий день или вблизи комнатного нагревателя.**

Это может привести к пожару, ожогам или травмам от утечек, перегреву или разрыву.

# $\bigwedge$  осторожно

# **• Не прикасайтесь и не держите батарейку влажными руками.**

Это может привести к поражению электрическим током или неисправностям.

- **Не используйте батарейку с поцарапанным или поврежденным корпусом.** Это может привести к разрыву или перегреву.
- **Не вставляйте батарейку с неправильной полярностью.**  Это может привести к утечке, перегреву, возгоранию или разрыву.
	- **•** Не используйте батарейку с поврежденным уплотнением корпуса (изоляционным покрытием).
	- **•** Обязательно вынимайте батарейку, если диктофон не будет использоваться в течение продолжительного времени.
	- **•** При утилизации использованных батареек изолируйте их полюса с помощью изоляционной ленты и выбросите в обычные отходы в соответствии с указаниями местных уполномоченных органов.
	- **•** Вынимайте батарейку из диктофона непосредственно после исчерпания ее заряда. В противном случае может возникнуть утечка.
- **Попадание в глаза электролит может привести к слепоте. Если электролит попал в глаза, не протирайте их. Немедленно тщательно промойте глаза водой из под крана или из другого источника чистой воды. Немедленно обратитесь к врачу.**
- **Не пытайтесь перезаряжать щелочные, литиевые и другие неперезаряжаемые элементы питания.**
- **Храните батарейку в недоступном для детей месте.** Ребенок может проглотить батарейку. Проглатывание может привести к ожогам, перфорации мягких тканей и смерти. В течение 2 часов после проглатывания могут возникнуть тяжелые ожоги. В этом случае немедленно обратитесь к врачу.
- K **В случае обнаружения странного звука, тепла, появления запаха гари или дыма из диктофона во время использования:** 
	- (1) Немедленно выньте батарейку. проявляя осторожность во избежание получения травм.
	- 2Обратитесь по месту покупки или сервисный центр для проведения ремонта диктофона. Продолжение эксплуатации может привести к пожару или ожогам.
- K **Не погружайте батарейку в пресную или соленую воду и не допускайте попадания влаги на ее полюса.**
- **Прекратите использование батарейки в случае обнаружения следов утечки, изменения цвета или формы.**
- K **Прекратите зарядку аккумуляторной батареи, если зарядка не закончилась по истечении указанного времени зарядки.**

**• Попадание электролита на одежду или кожу может привести к повреждению кожи, поэтому немедленно смывайте электролит водой из-под крана или из другого источника чистой воды.**

# " **ПРЕДУПРЕЖДЕНИЕ**

- **Не используйте одновременно заряженные и разряженные батарейки.**
- **Не используйте одновременно батарейки разных емкостей, типов и марок.**
- **Заряжайте каждую пару батареек вместе.**
- **Не бросайте батарейку и не подвергайте ее воздействию больших нагрузок.**
- **Всегда заряжайте перезаряжаемую аккумуляторную батарею перед первым ее использованием, или если она долго не использовалась.**
- **Перезаряжаемые аккумуляторные батареи имеют ограниченный срок службы. Если время работы диктофона уменьшается после зарядки аккумуляторной батареи в указанных для этого условиях, батарея исчерпала свой срок службы и требует замены.**

**• При замене батареек на батарейки неподходящего типа существует опасность взрыва. При утилизации использованных батареек следуйте инструкциям. Передавайте батарейки на переработку, чтобы помочь сохранить ресурсы нашей планеты. При утилизации разряженных батареек обязательно изолируйте их полюса и соблюдайте местные законы и правила.**

# **Утилизация перезаряжаемой аккумуляторной батареи**

**• Переработка батареек способствует сохранению ресурсов. Выбрасывая использованную батарейку, обязательно изолируйте ее полюса и выполняйте требования местных законов и правил.**

# **Меры предосторожности при эксплуатации**

- Не оставляйте диктофон в месте с высокой температурой или влажностью, например, под прямыми солнечными лучами в автомобиле или летом на пляже.
- Не храните диктофон во влажных или запыленных местах.
- Если влага попадет на диктофон, немедленно удалите ее сухой тканью. Особое внимание следует уделять предотвращению контакта с соленой водой.
- Не кладите диктофон на или возле телевизора, холодильника или другого электроприбора.
- Не допускайте попадания на диктофон песка и грязи. Это может привести к невосстановимому повреждению изделия.
- Не подвергайте диктофон воздействию интенсивных вибраций или ударам.
- Не используйте диктофон во влажных или запыленных местах.
- Если вблизи динамика или наушников находится магнитная карта (например, банковская карта), в данных, хранящихся на магнитной карте, могут возникать ошибки.
- Если во время записи или воспроизведения диктофон находится рядом с линией питания электрической лампы, флуоресцентной лампой или мобильным телефоном, может быть слышен шум.

#### **<Предупреждения относительно возможной потери данных>**

- **•** Данные, записанные во внутренней памяти или на карте памяти microSD, могут быть повреждены по таким причинам, как ошибки в работе, неисправность или ремонт устройства.
- **•** Кроме того, при продолжительном хранении данных в памяти или их многократном использовании такие операции, как считывание или удаление данных, могут оказаться невозможными.
- **•** Рекомендуется сохранять резервные копии важной записанной в памяти информации на жесткий диск компьютера или другой носитель информации.

**•** Следует иметь в виду, что мы не несем ответственности за повреждения и упущенную прибыль, которые возникли в результате повреждения или потери записанных данных вне зависимости от характера и причины такого повреждения или потери.

#### **<Предупреждения относительно записанных файлов>**

- **•** Следует иметь в виду, что мы не несем ответственности за удаление записанных файлов или их повреждение вследствие неисправности диктофона или компьютера.
- **•** Запись материалов, защищенных авторскими правами, разрешается, только если запись выполняется для вашего личного пользования. Любое другое использование без разрешения владельца авторских прав запрещено законом об авторских правах.

#### **<Предупреждения по утилизации диктофона и карт памяти microSD>**

**•** Даже в случае выполнения форматирования (scrp. 70) или удаления (<sup>к</sup> [стр.](#page-47-0) 48) обновляется только информация управления файлами во внутренней памяти и/или на карте памяти microSD, а записанные данные не удаляются полностью. При утилизации диктофона или карты памяти microSD обязательно уничтожьте диктофон или карту, отформатируйте и запишите тишину до заполнения всего объема памяти или выполните другую аналогичную операцию, чтобы предотвратить утечку личной информации.

#### **<ИНСТРУКЦИИ>**

**•** Поскольку основная вилка адаптера переменного тока используется для отключения адаптера переменного тока от сети, подключите ее к легкодоступной розетке переменного тока.

# **Общие характеристики**

# $\blacksquare$  Форматы записи

Формат MP3

Линейный формат PCM

#### **• Частота дискретизации** Формат MP3

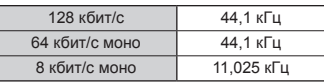

Линейный формат PCM

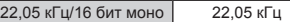

## **И Максимальная мощность на выходе**

250 мВт (динамик на 8 Ом)

# J **Максимальное напряжение на выходе наушников**

 $≤ 150$  мВ (соответствует EN 50332-2)

J **Носитель записи\*** Внутренняя флэш-память

> модель WS-883: 8 ГБ модель WS-882: 4 ГБ

#### Карта памяти microSD (Поддерживаются карты памяти

объемом от 2 до 32 ГБ.)

\* Определенная часть памяти носителя записи используется для управления данными, поэтому фактическая доступная память будет немного меньше отображаемого объема.

# **■ Динамик**

Встроенный, круглый, диаметром 20 мм

 $\blacksquare$  Гнездо для микрофона диаметр 3,5 мм; сопротивление: 2 кОм

# **П** Гнездо для наушников

диаметр 3,5 мм; сопротивление: не более 8 Ом

# J **Источник питания**

Стандартное напряжение: 3 В Батарейка: Две сухие щелочные батарейки типа AAA (модель LR03) или две перезаряжаемые никель-металлогидридные аккумуляторные батареи Внешний источник питания: адаптер переменного тока с USBподключением (модель F-5AC-1/F-5AC-2; 5 В пост. тока)

**• Габаритные размеры**  $111.5 \times 39 \times 18$  мм (без учета выступающих частей)

## J **Масса**

77 г (с учетом батарейки)

**• Рабочие условия (температура)** от 0 до 42 °C (рабочая)

# **Частотные характеристики**

#### J **При записи через гнездо для микрофона** Формат MP3

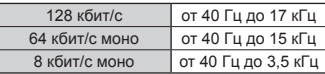

Линейный формат PCM

22,05 кГц/16 бит моно от 40 Гц до 11 кГц

# J **При записи с помощью встроенного стереофонического микрофона** от 70 Гц до 17 кГц (верхний предел частотного диапазона определяется режимом записи при записи в формате MP3) **В Во время воспроизведения**

от 30 Гц до 20 кГц (Однако верхние и нижние границы частотных характеристик зависят от формата записи)

88 RU

# **Время работы от батарейки**

Указанные значения являются ориентировочными.

# **• Сухая щелочная батарейка**

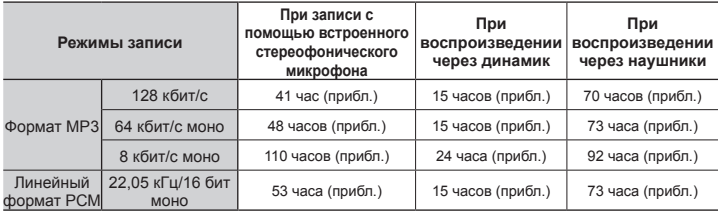

## J **Перезаряжаемая никель-металлогидридная аккумуляторная батарея**

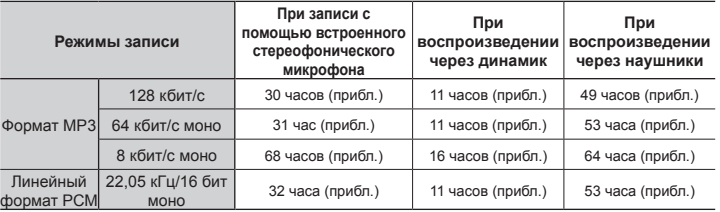

# **ПРИМЕЧАНИЕ**

- **•** Приведенные здесь значения для срока службы батареек являются результатами внутреннего тестирования (когда параметр [**Индикатор**] установлен в [**ВЫКЛ**]). Фактические времена работы от батарейки будут варьироваться в широких пределах в зависимости от используемой батарейки и условий эксплуатации (Изменение скорости воспроизведения, а также использование функций [**Шумоподавление**] и [**Баланс. голоса**] может влиять на скорость расходования заряда батареек).
- **•** Время работы от многократно использовавшейся перезаряжаемой никельметаллогидридной аккумуляторной батареи будет меньше.
- **•** Время работы при использовании карты памяти microSD будет меньше.

# **Время записи**

Указанные значения являются ориентировочными.

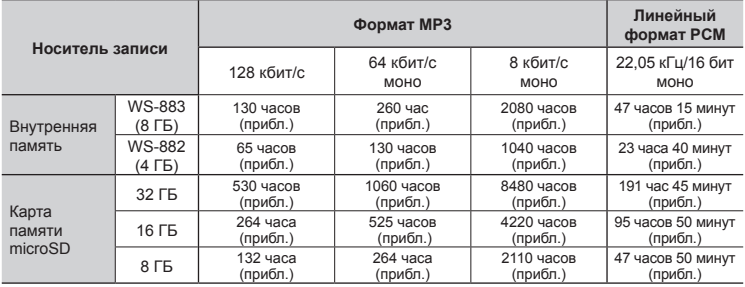

# **ПРИМЕЧАНИЕ**

- **•** При многократной записи коротких фрагментов фактическое время записи может оказаться меньше указанных значений (отображаемое устройством доступное/истекшее время записи должно считаться оценочным значением).
- **•** Доступное время записи будет также варьироваться из-за различий в доступном объеме памяти различных карт памяти microSD.

# **Максимальное время записи на один файл**

- **•** Максимальный допустимый размер файла составляет около 2 ГБ в линейном формате PCM (WAV) и около 4 ГБ в формате MP3.
- **•** Независимо от объема свободной памяти устройства максимальный размер записываемого файла ограничивается следующими значениями:

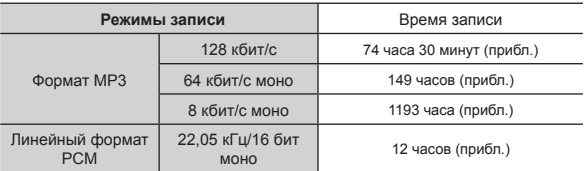

Следует иметь в виду, что технические характеристики и внешний вид диктофона могут изменяться без предварительного уведомления с целью улучшения характеристик и внесения других обновлений.

6

дата выпуска 2023.03.

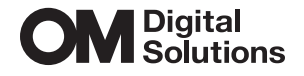

https://om-digitalsolutions.com/